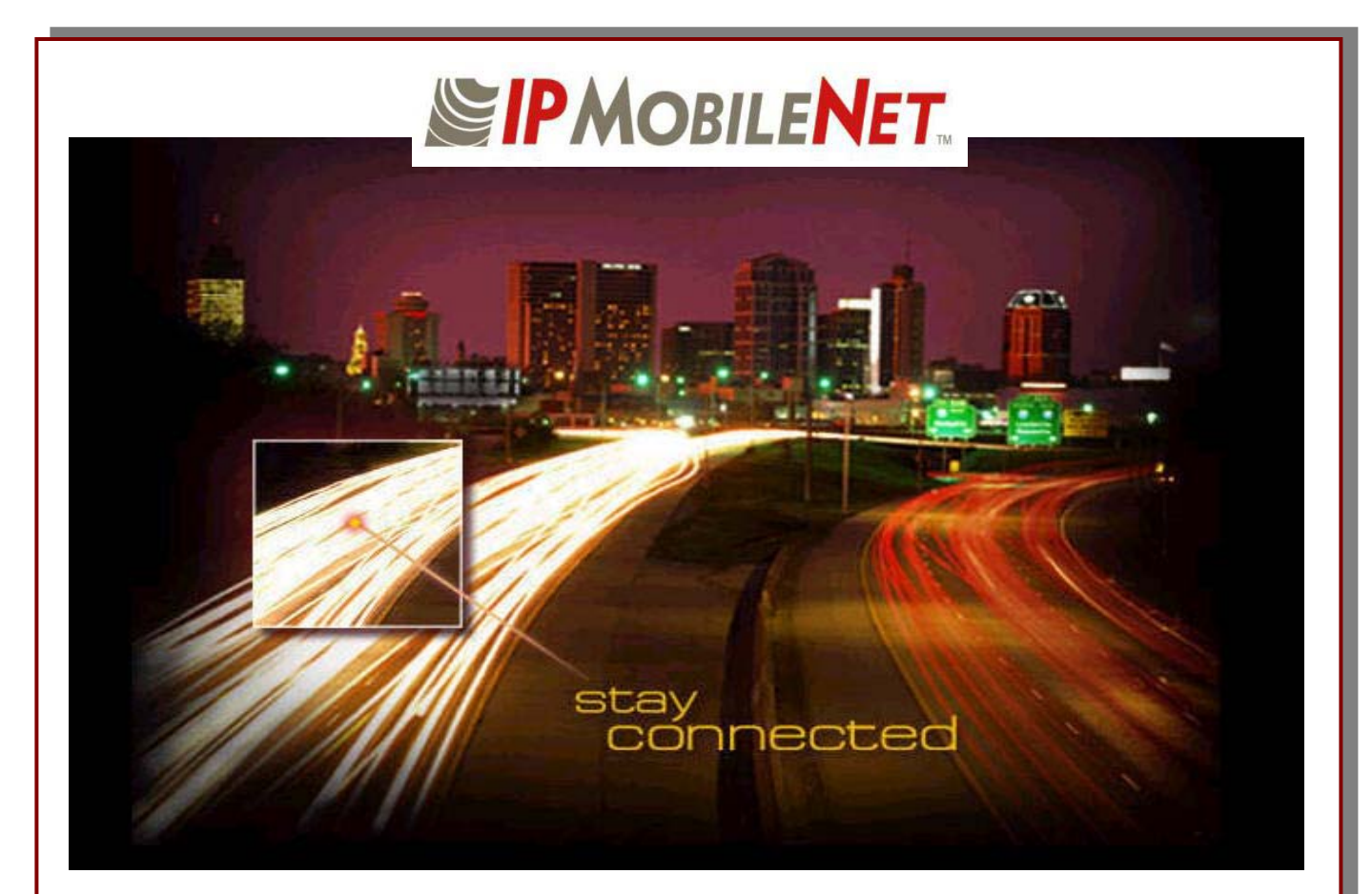

# *IP*Series Base Station User Manual

Released: September 4, 2003 IPMN p/n: 516.80499.UM Revision: A

16842 Von Karman Avenue, Suite 200 Irvine, CA 92606 Voice: (949) 417-4590 Fax: (949) 417-4591 www.ipmobilenetinc.com

# **DOCUMENT REVISION CONTROL**

**Document Title:** *IP*Series Base Station User Manual

**New Release Version:** A

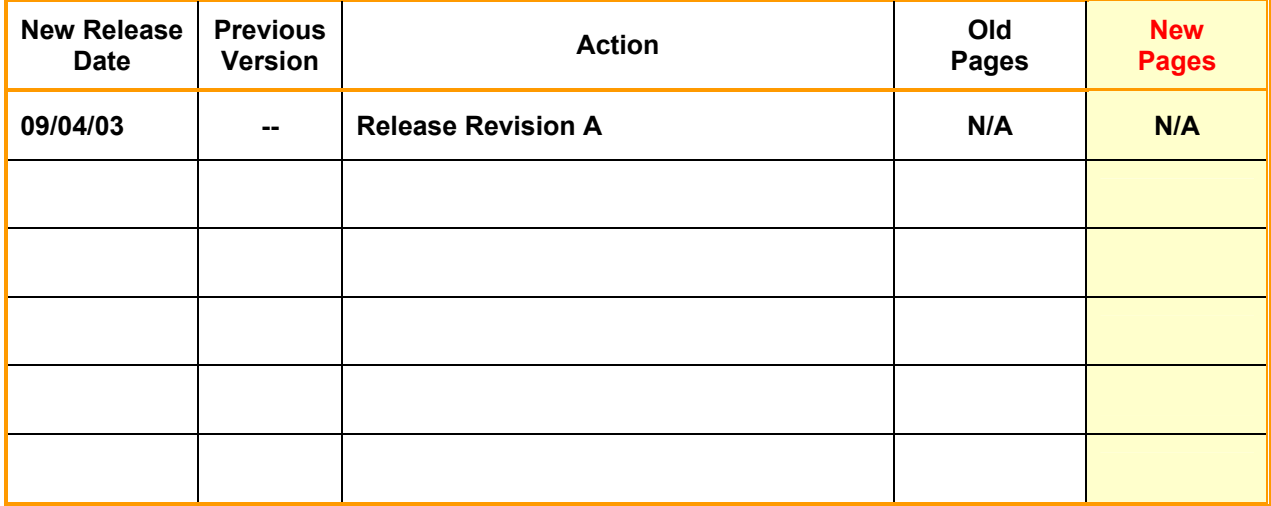

# **COPYRIGHTS STATEMENT**

The *IP*Series Base Station User Manual is copyrighted to *IP*MobileNet, Inc.

**All rights reserved.** This document is confidential and proprietary information of *IP*MobileNet, Inc. The distribution or duplication of this document is expressly forbidden without *IP*MobileNet's prior written consent.

**Disclaimer.** While reasonable efforts were made to ensure that the information in this document was complete and accurate at the time of printing, *IP*MobileNet, Inc. can assume no responsibility for any inaccuracies. Changes and corrections to the information within this document may be incorporated in future releases.

# **TABLE OF CONTENTS**

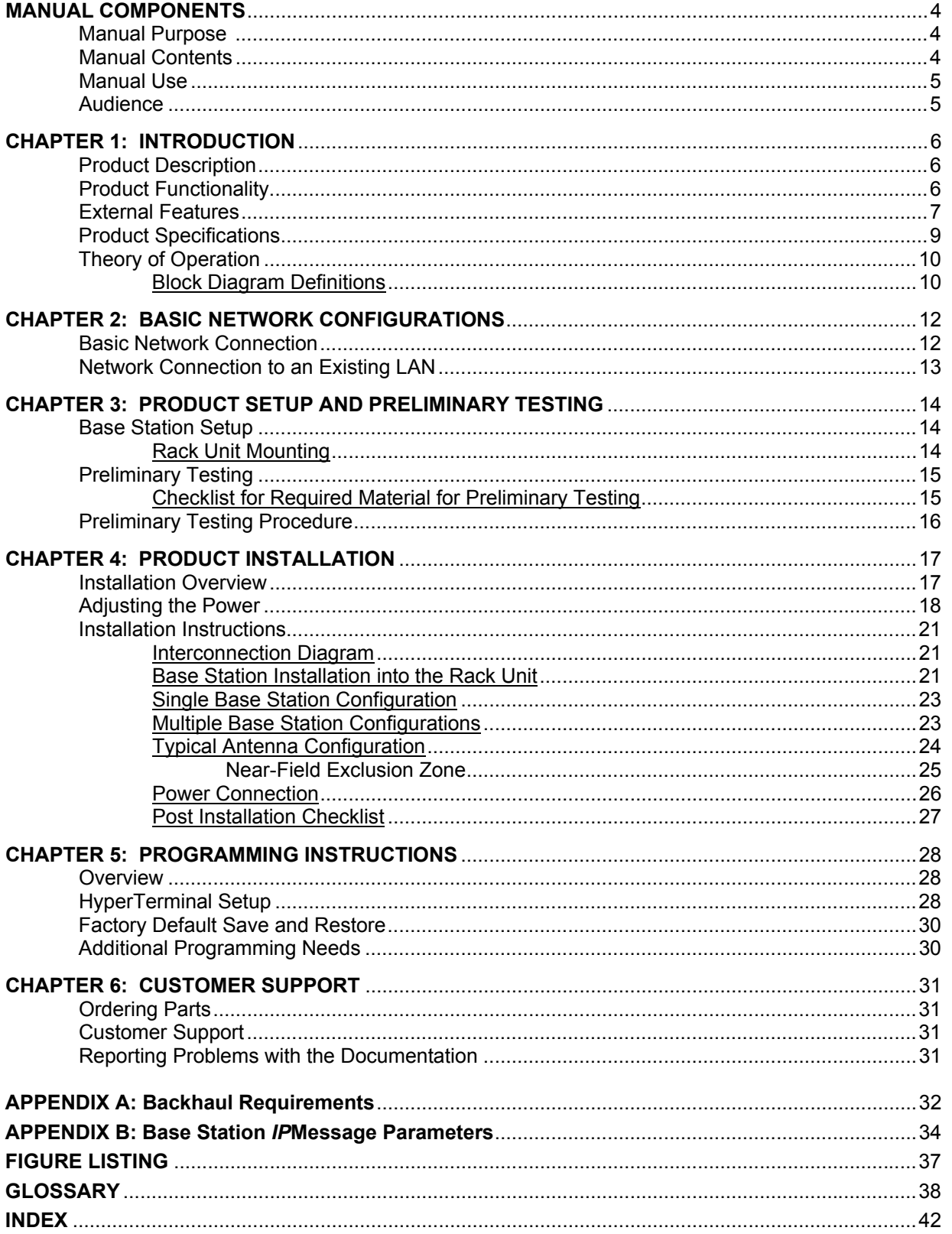

## **MANUAL COMPONENTS**

#### **Manual Purpose**

The purpose of the *IP*Series Base Station User Manual is to provide *IP*MobileNet dealers and customers with the necessary information required to install, operate, and troubleshoot problems with the *IP*Series base station.

#### **Manual Contents**

This user manual contains the following sections:

Chapter 1: Introduction

The *Introduction* provides a description of the base station as well as a general overview of its functionality, product interfaces, and theory of operation with a block diagram and definitions.

Chapter 2: Basic Network Configurations

*Basic Network Configurations* provides a series of network diagrams depicting possible network configurations.

Chapter 3: Product Setup and Preliminary Testing

*Product Setup and Preliminary Testing* provides a diagram and information required for mounting the base station in a rack unit as well as preliminary testing prior to putting the base station into service.

• Chapter 4: Product Installation

*Product Installation* provides diagrams and instructions for installing the base station and other required components.

• Chapter 5: Programming Instructions

*Programming Instructions* provides programming and setup instructions for setting up the base station and its interfaces.

■ Chapter 6: Customer Support

*Customer Support* provides instructions for ordering parts, documentation support, and reporting problems.

- Appendix A: Backhaul Requirements
- Appendix B: Base Station *IP*Message Parameters
- Figure Listing
- **Glossary**
- Index

#### **Manual Use**

Special icons appear throughout this manual to emphasize important information related to the chapter in which the icons are found. The definitions for these icons are listed below.

 $1$  It is imperative that the user read this section carefully prior to continuing to the next chapter of this user manual.

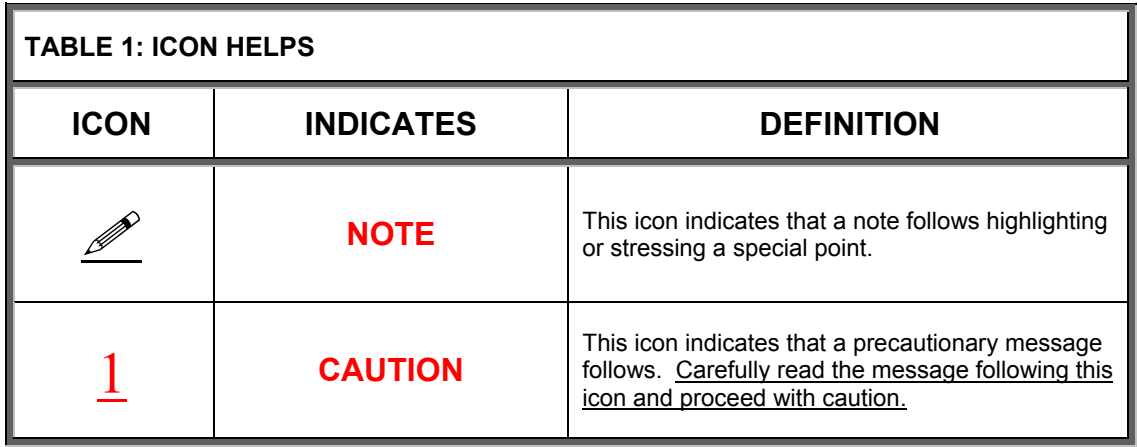

#### **Audience**

This user manual is intended for specific use by *IP*MobileNet, Inc. staff, dealers, and customers. This user manual is not to be reproduced without expressed written consent of *IP*MobileNet Management.

#### **Product Description**

The content of this manual applies to all frequency ranges of the *IP*Series Base Stations, unless otherwise specified. This manual will note key differences when appropriate.

The *IP*Series Base Stations are intelligent devices designed for the stringent requirements of mobile data communication systems. Intended for mounting in rack units, the base station requires very little room at tower sites and may be connected to via Serial Line Internet Protocol (SLIP) ports or Ethernet. The base station circuit boards are built using surface mount technology (SMT) and through-hole components. At the minimum, the unit requires a 13.8 VDC power supply, antenna system, and high-speed data connection to an Internet Protocol Network Controller (IPNC) system to operate. The base station is typically teamed up with a Power Amplifier (PA) and third-party system components such as antennas, preamplifiers, preselectors, filters, and combiners.

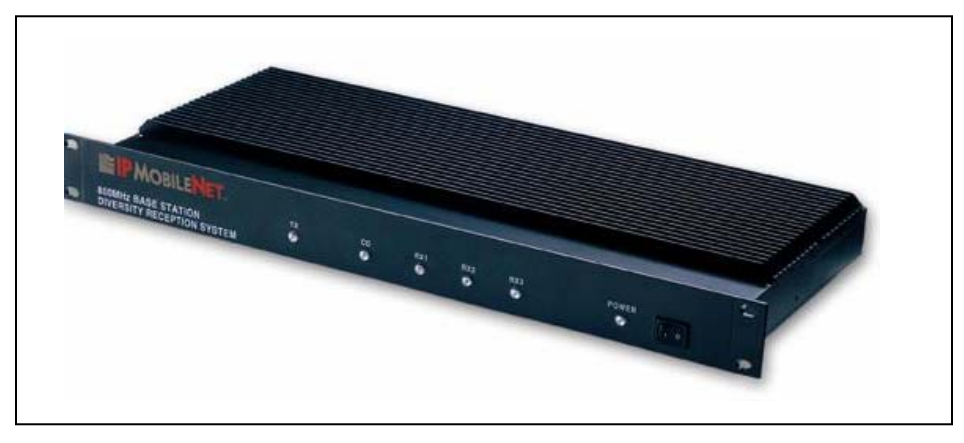

Figure 1: *IP*Series Base Station External Illustration (Front View)

#### **Product Functionality**

The base station utilizes an internal high-performance 4-level Frequency-Shift Keying (FSK) wireless data modem (19200 bps) for 25 kHz channel spacing, a multi-layered approach to signaling reliability, including patented multi-receiver Intelligent Diversity Reception™, dynamic scrambling, data interleaving for burst error protection, Forward Error Correction (FEC), and Viterbi soft-decision algorithms.

The *IP*Series Base Station technology includes *IP*MobileNet's Diversity Reception (DR) capability. Diversity Reception reduces the number of fades and the effects of multi-path reception. With the use of three (3) antennas, mounted as far apart as possible on the base station tower, the Diversity Reception System (DRS) minimizes the effects of fading. One of the antennas is likely to receive a viable signal while the others may not. DRS minimizes fading effects by comparing the signal levels from the three (3) antennas, and selecting the strongest signal.

**Diversity is most effective when the vehicle using an** *IP***Series Mobile Radio is in motion.** 

# **CHAPTER 1: INTRODUCTION**

#### **External Features**

The base station technology is enclosed in a sturdy aluminum case.

 $1$  The product warranty becomes void if an uncertified or unauthorized individual removes the base station cover.

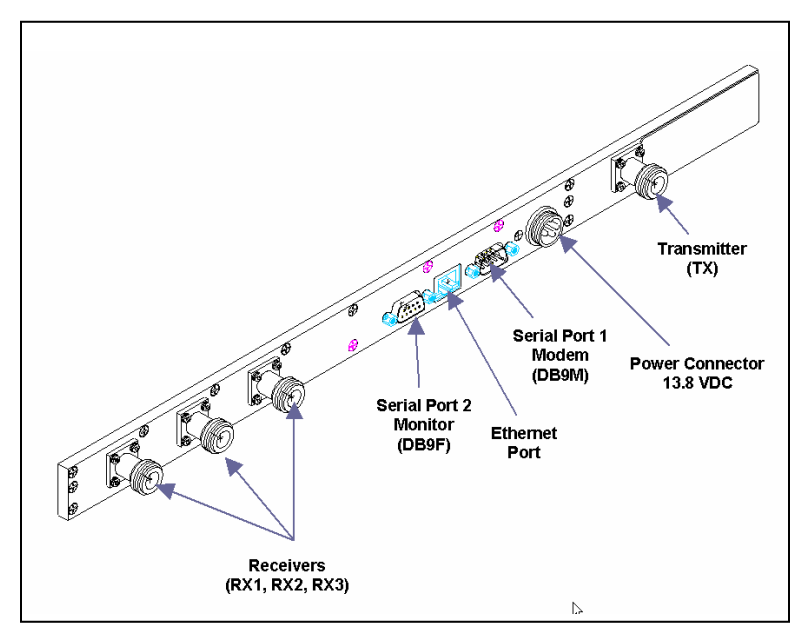

Figure 2: External Connectors of an *IP*Series Base Station (Rear View)

The base station's rear external connectors consist of the following components:

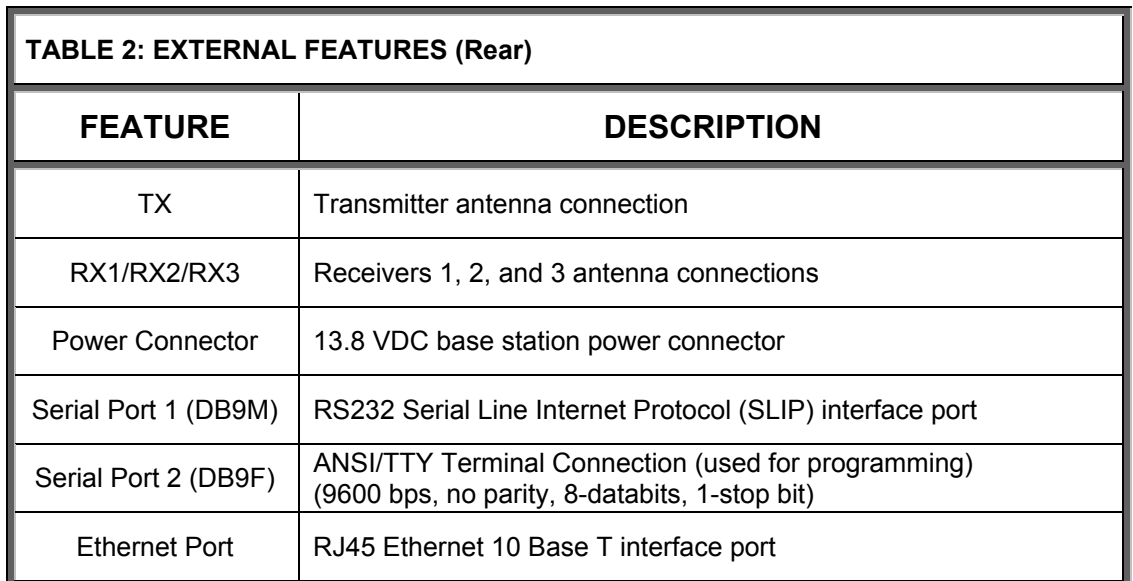

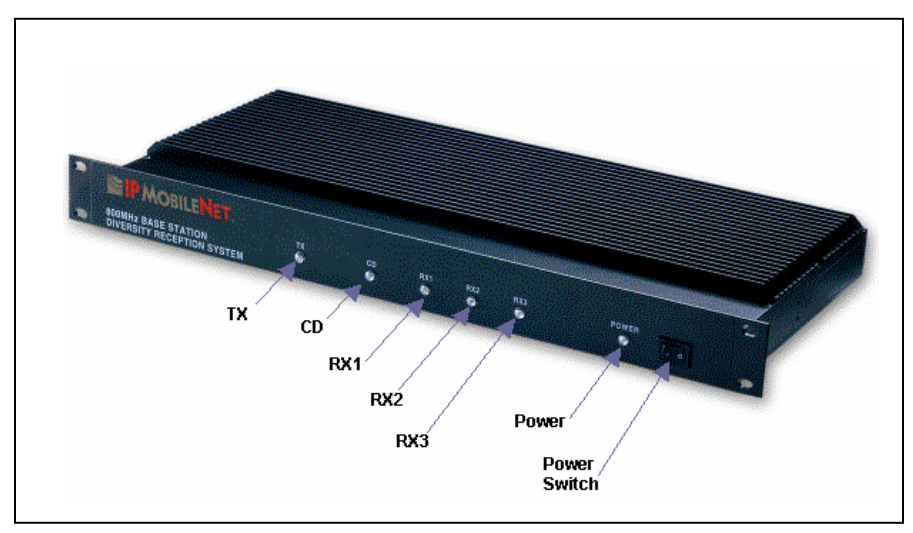

Figure 3: External Features of an *IP*Series Base Station (Front View)

The base station's front external features consist of six (6) LED (light emitting diodes) indicators defined as follows:

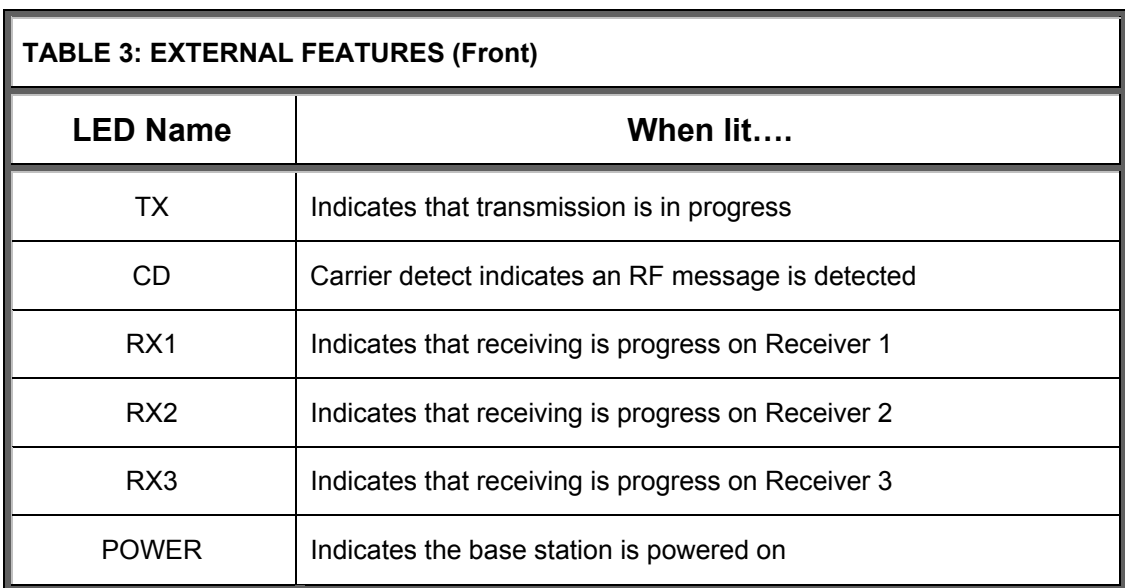

# **CHAPTER 1: INTRODUCTION**

#### **Product Specifications**

#### **TABLE 4: PRODUCT SPECIFICATIONS**

### **G ENERAL S PECIFICATIONS**

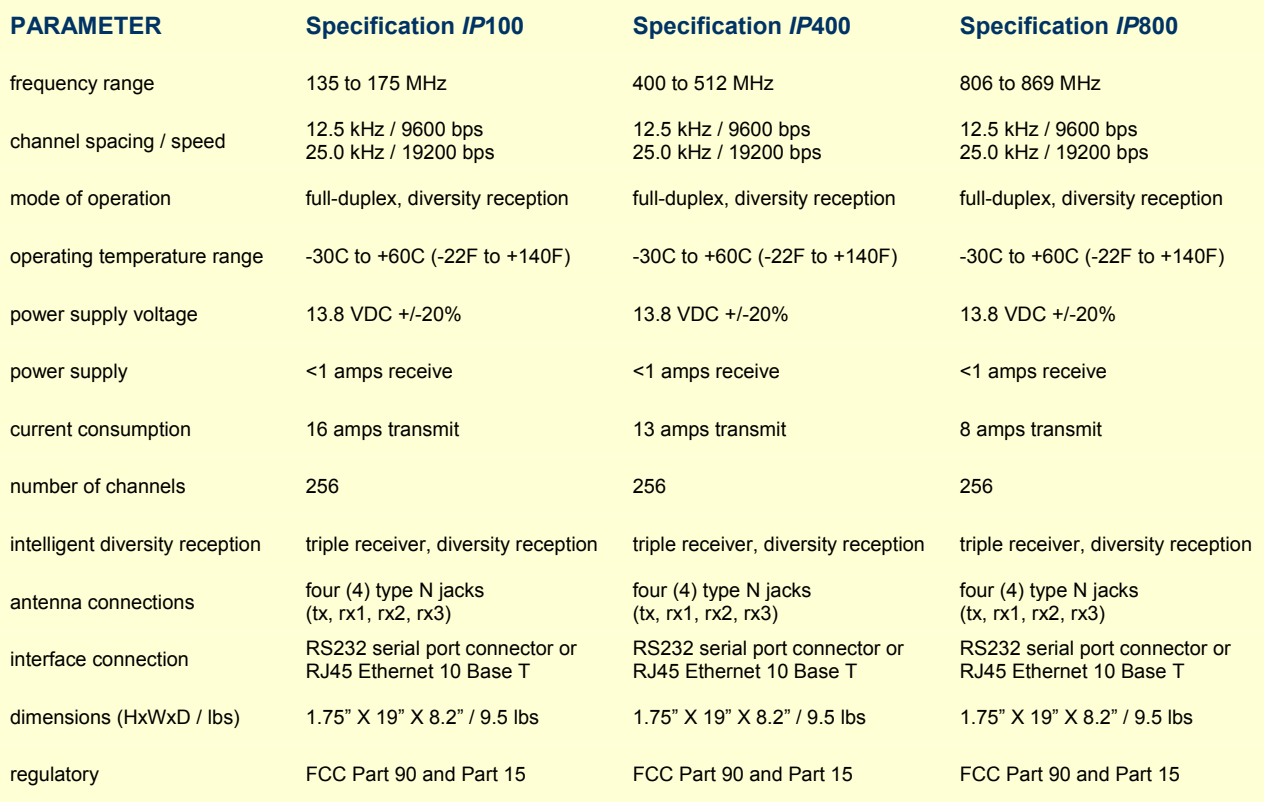

#### *IP* **TRANSMITTER SPECIFICATIONS**

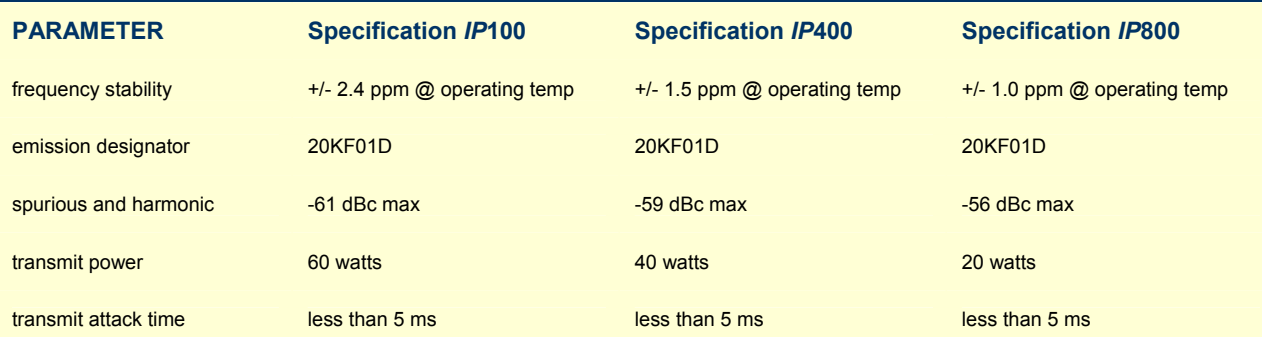

#### *IP* **RECEIVER SPECIFICATIONS**

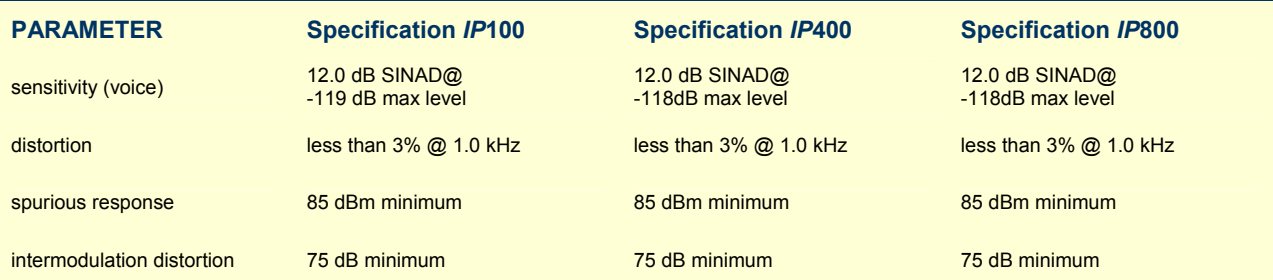

#### **Theory of Operation**

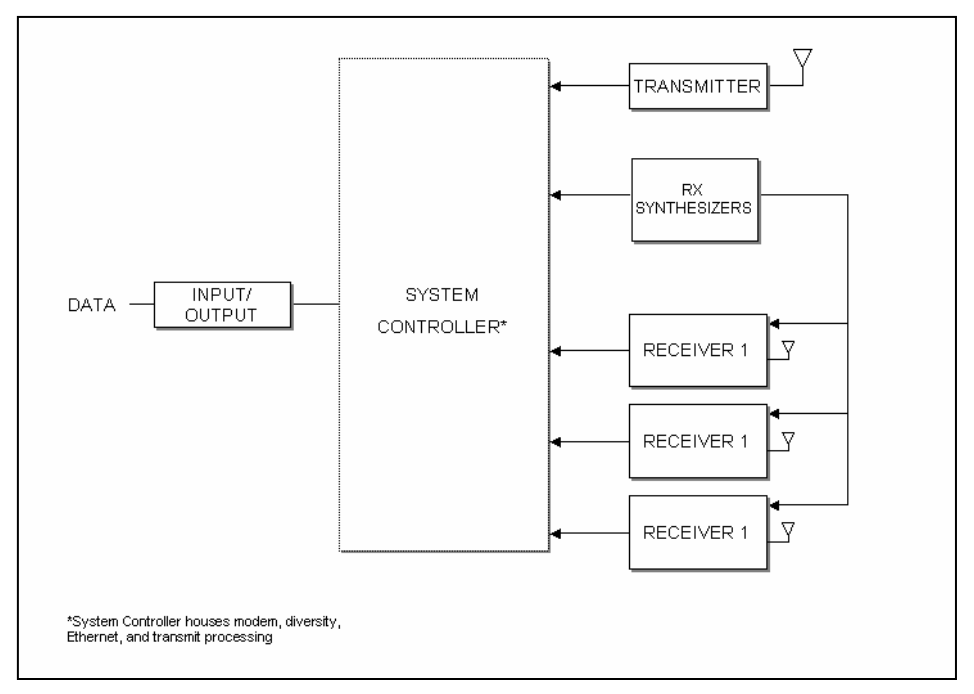

Figure 4: General Block Diagram

#### **Block Diagram Definitions**

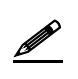

 For increased data security, the modem supports the U.S. Government developed Digital Encryption Standard (DES) data encryption and decryption protocols. This capability requires installation of thirdparty Internet Protocol (IP) compliant DES encryption and decryption software.

The standard *IP*Series Base Station circuit board contains five (5) main sections defined below:

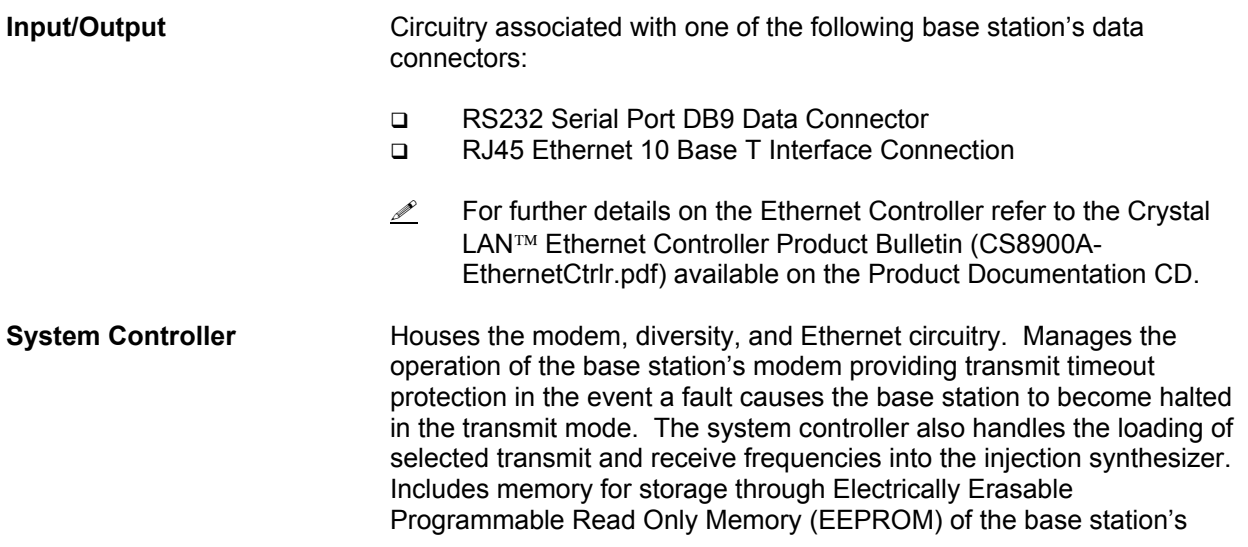

## **CHAPTER 1: INTRODUCTION**

operating parameters, which are retained after the base station's power is cycled off.

- Modems Convert data into an analog audio waveform for transmission and analog audio from the receiver to serial data interface. There is one (1) modem that is dedicated to the transmit operation and two (2) modems dedicated to the receive operation. The modem dedicated to the transmit supports a 115.2 KBPS data transmission rate on the serial port, SLIP protocol, and a 19.2 KBPS OR 9.6 KBPS over-the-air data transmission rate. Provides Forward Error Correction (FEC) and Error Detection (using Cyclic Redundancy Check or CRC), bit interleaving for more robust data communications, and third generation collision detection and correction capabilities.
- Diversity Reception Circuitry selects one of three (3) diversity receiver audio outputs for processing by the modem by comparing the Received Signal Strength Indication (RSSI) output from each receiver. Audio from the receiver with the highest RSSI value is passed to the modems.
- **RX Injection** The Injection Synthesizer board provides a highly stable local oscillator signal for the three (3) receivers. This displays a serial data input/output interface, synthesizer, and VCO.
- **Transmitter Consists of an exciter and a power amplifier module covering various** frequency bands in segments. The transmitter power control is included with the power supply circuitry on the same board.
- **Receiver 1/ Receiver 2/** Uses three (3) discrete receivers tuned to the same frequency. **Receiver 3 The three (3) receivers are required to support** *IPMobileNet's* **base** station Diversity Reception System (DRS).

**NOTE:** Some installations use only two (2) receivers.

 The receivers are double-conversion superhetrodynes with an Intermediate Frequency (IF) of 45 MHz. Each receiver consists of bandpass filters, RF amplifiers, a mixer, 45 MHz crystal filter, and a onechip IF system. The injection synthesizer provides the first local oscillator signal and outputs from each receiver include RSSI and analog audio for Diversity Reception.

**Power Supply Power Supply Circuitry derives the various operating voltages required by** the base station. Fixed voltage regulators are employed through the base station for this purpose.

#### **Basic Network Configurations**

This section provides basic network connection samples to help the user better understand some of the possibilities in setting up their respective systems.

#### Basic Network Connection

Figure 5 depicts a basic network connection for a network inclusive of one (1) Internet Protocol Network Controller (IPNC) and a range of base stations, mobile radios, mobile computers, and additional components that can interface with the system.

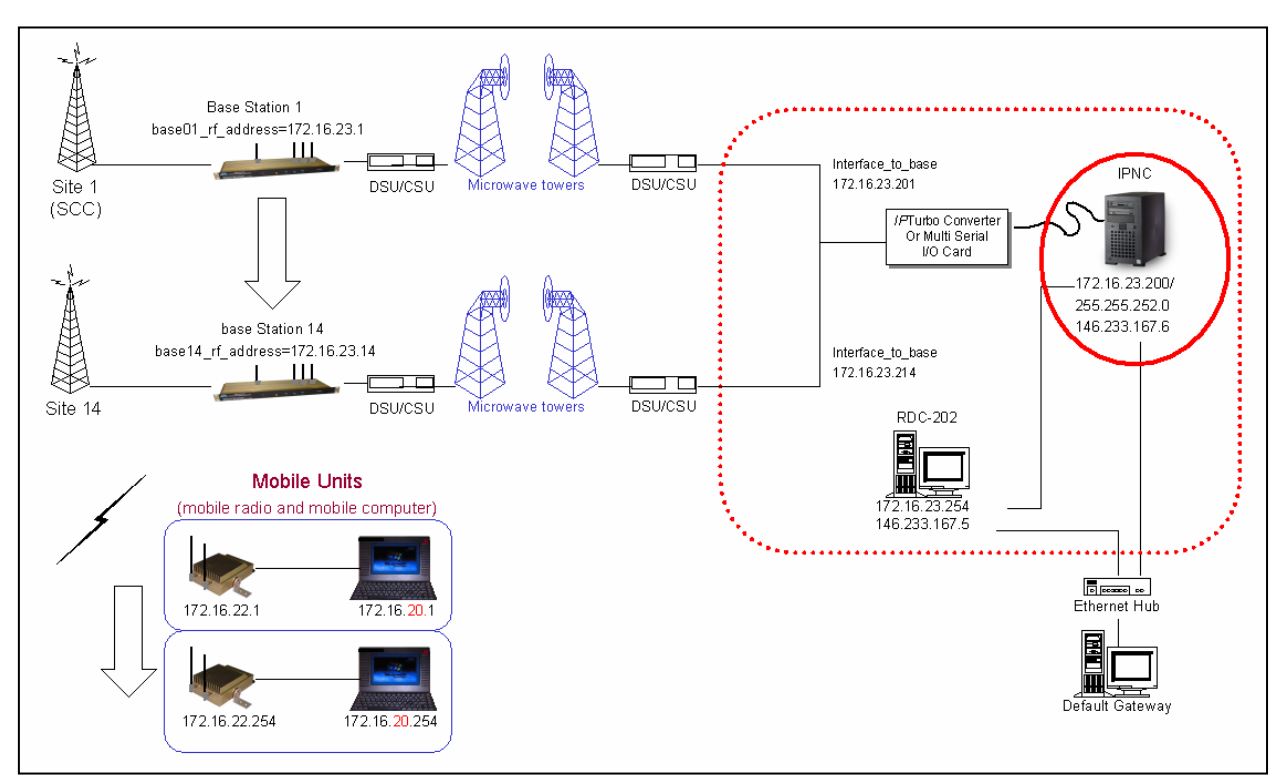

Figure 5: Basic Network Connection

**EXECUTE:** For serial connectivity to Ethernet only systems, please refer to the *IP*Turbo Converter Quick Reference Guide (IPMN p/n: 516.80496.QR) on the Production Documentation CD (IPMN p/n: 480.0001.001).

# **CHAPTER 2: BASIC NETWORK CONFIGURATIONS**

#### Network Connection to an Existing LAN

Figure 6 depicts network connection to an existing LAN (local area network) inclusive of one (1) IPNC, one (1) base station, and a range of mobile radios, VIUs (voice interface units), mobile computers, and additional components that can interface with the system. This diagram also shows a LAN VIU as well as Terminal Server VIU.

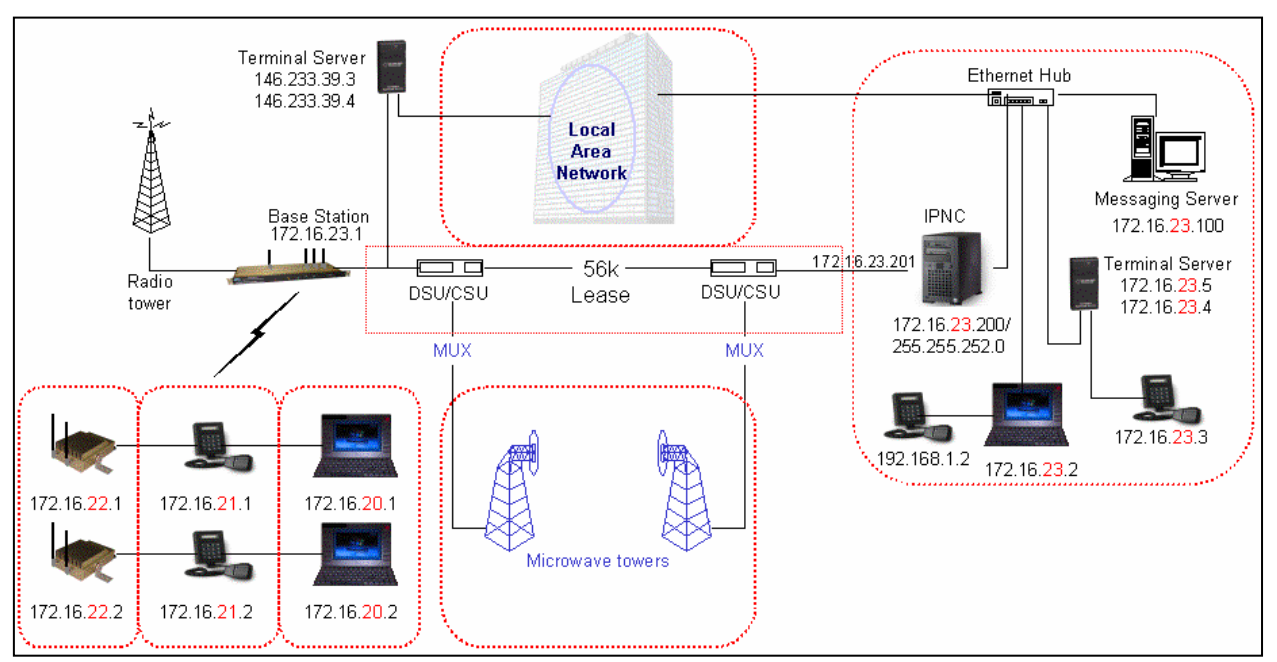

Figure 6: Network Connection to an Existing LAN

For serial connectivity to Ethernet only systems, please refer to the *IP*Turbo Converter Quick Reference Guide (IPMN p/n: 516.80496.QR) on the Production Documentation CD (IPMN p/n: 480.0001.001).

## **CHAPTER 3: PRODUCT SETUP AND PRELIMINARY TESTING**

#### **Base Station Setup**

Intended for rack unit configuration, the base station can be installed in an existing rack or assembled into a rack of its own.

#### **Rack Unit Mounting**

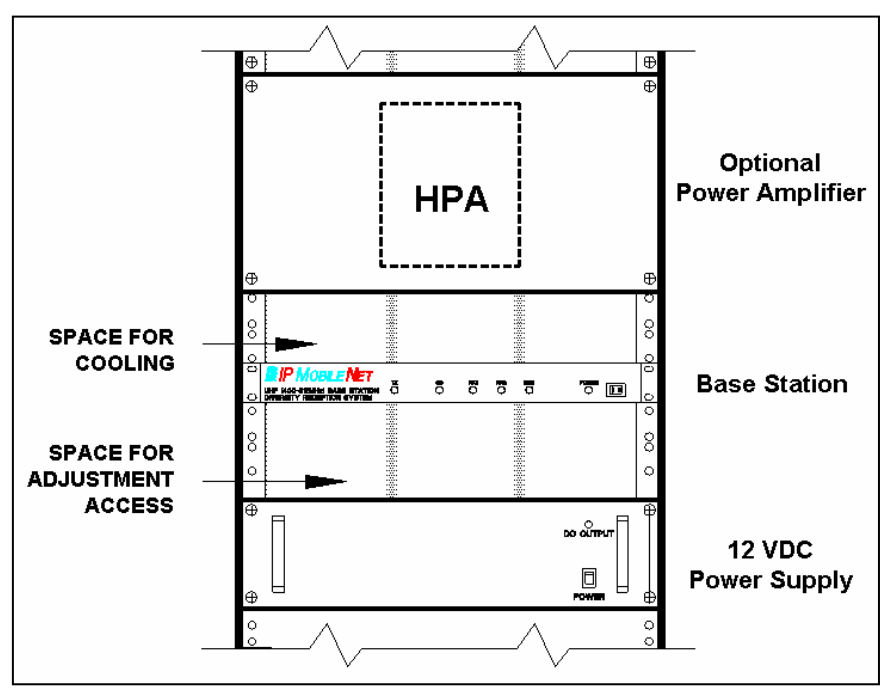

Figure 7: Base Station Mounting in the Rack Unit (Front View)

Table 5 lists the required components for a base station setup.

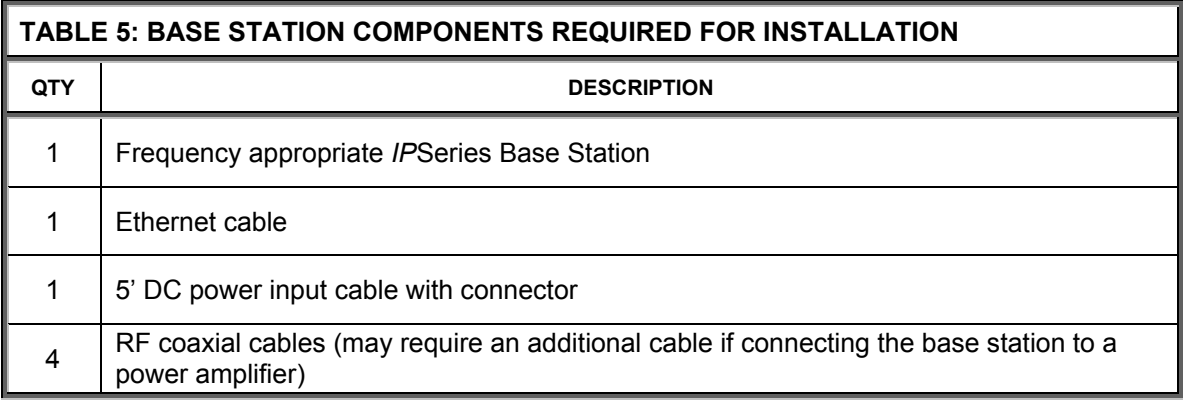

## **CHAPTER 3: PRODUCT SETUP AND PRELIMINARY TESTING**

#### **Preliminary Testing**

This section provides a functional preliminary test for the base station prior to installation. It is used to determine the condition of the new base station before placing into service. If the base station is found to be non-functional after completing this test, refer to Chapter 6: Customer Support for the appropriate action.

 $\angle$  This section applies to all base station frequency ranges.

#### Checklist for Required Material for Preliminary Testing

The following checklist provides a list of tools required to perform this preliminary test procedure.

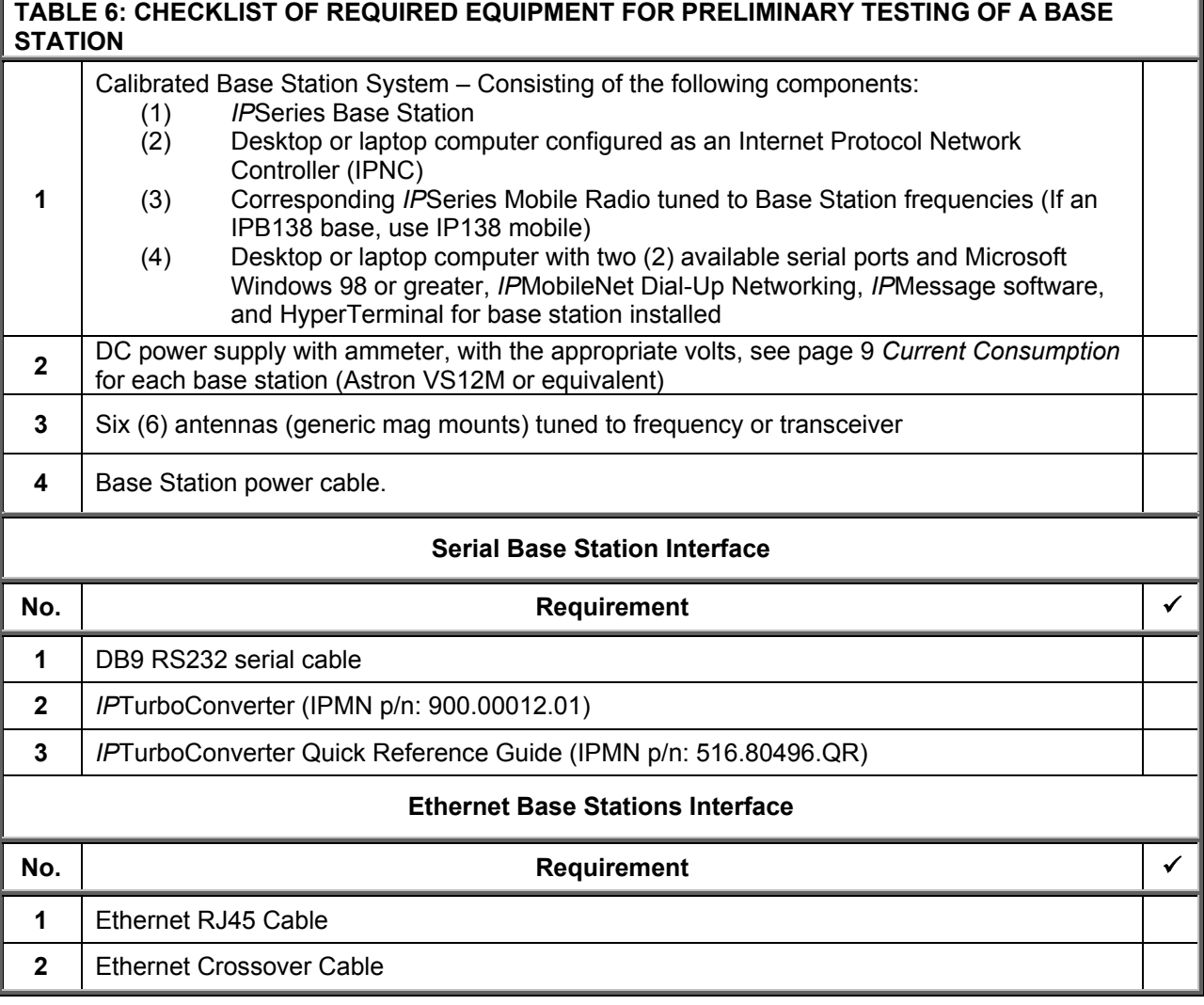

## **CHAPTER 3: PRODUCT SETUP AND PRELIMINARY TESTING**

#### **Preliminary Test Procedure**

Perform the following initial setup to prepare the base station for preliminary test:

- **Step 1** Connect the base station to the 13.8 VDC power supply.
- **Step 2** Power on the base station and verify that the LED's illuminate and the power LED on the front panel remains illuminated.
- **Step 3** Verify that the base station DC-supply current is <1.2 amps.
- **Step 4** For the ideal serial or Ethernet setup please refer to the *IP*TurboConverter Quick Reference Guide (IPMN p/n: 516.80496.QR) available on the Product Documentation CD enclosed with this product.
- **Step 5** Connect the antennas to the mobile radio.
- **Step 6** Power on the mobile radio.
- **Step 7** Connect the antenna to the base station's TX port.
- **Step 8** Recycle the base station power.
- **Step 9** Connect the antennas to the base station's RX1.
- **Step 10** Verify that the RX1 and CD LED's is illuminated when the mobile is attempting to connect. Repeat Steps 9 and 10 with RX2 and RX3.
- **Step 11** From the Mobile PC, open the DOS prompt, then ping the IPNC with the following command:

**ping 172.16.23.200** (or replace with appropriate IPNC IP address).

 Press **[ENTER]** and verify that the IPNC responds to the ping request. Also verify that the base station carrier detect (CD) LED is lit followed by the TX LED.

#### **Installation Overview**

This chapter provides the basic setup involved in the installation process of an *IP*Series Base Station. For backhaul requirements, refer to Appendix A of this document.

 $\frac{1}{1}$  Standard considerations such as air flow clearance above the base station for heat dissipation and ensuring adequate space exists behind the base station for the routing of cables are of primary importance.

 A minimum clearance of 1 rack space is recommended for natural convection cooling. Adjustment points are available through holes in the base station bottom cover. Sufficient space below the base station should exist to facilitate adjustments.

 Coax, power, and interface cabling service lengths with neat routing will make the removal and replacement of the base station easier for functional testing and maintenance purposes.

To prevent injury and damage to the base station, exercise extreme caution throughout the installation process and follow the reminders listed below.

- **Follow safety precautions for handling rack unit installations.**
- **Do not** alter the components listed in the Installation Requirements section, unless substituions are noted within this chapter.

#### **Adjusting the Power**

The power output of the base station will depend upon whether it will be used to drive an external power amplifier or transmit directly over-the-air.

 $\mathcal{L}$  In either case it is important to measure and set the transmitter power output using a wattmeter and dummy load before connecting it to the power amplifier or antenna system.

The base station power is adjusted mechanically by tuning a potentiometer (pot) on the bottom of the base station. Depending upon the model, this pot can be reached through an access hole in the bottom cover on either the exciter board or power amplifier board. Figures 8, 9, and 10 display the Power Adjustment Potentiometer location for the IP1B, IP4B, and the IP8B.

1 Do not use a metal tool to make this adjustment, only use **non-conducting** alignment tools. Equipment will be damaged if this warning is ignored.

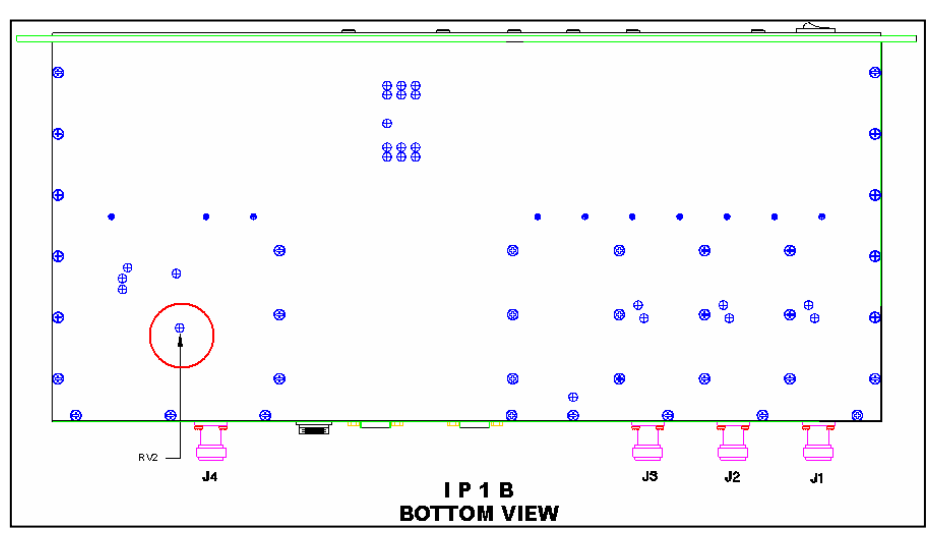

Figure 8: Power Adjustment Potentiometer Location for the IP1B

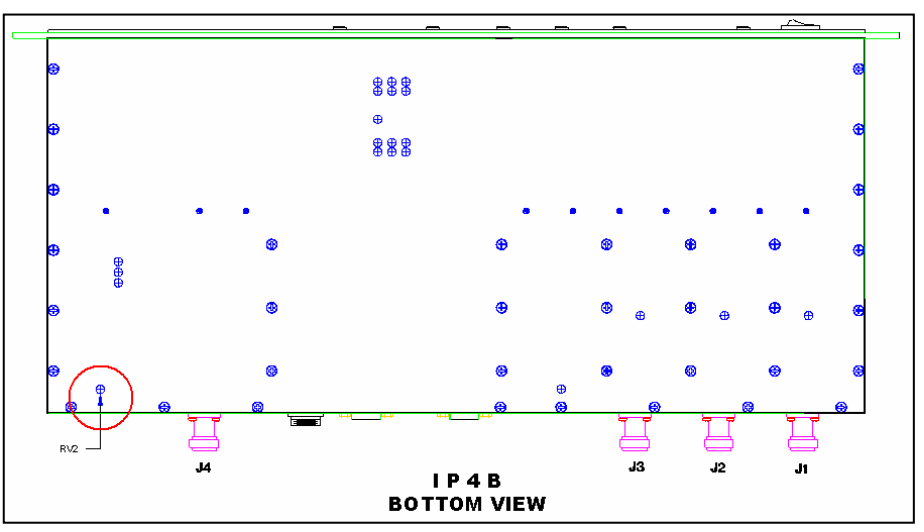

Figure 9: Power Adjustment Potentiometer Location for the IP4B

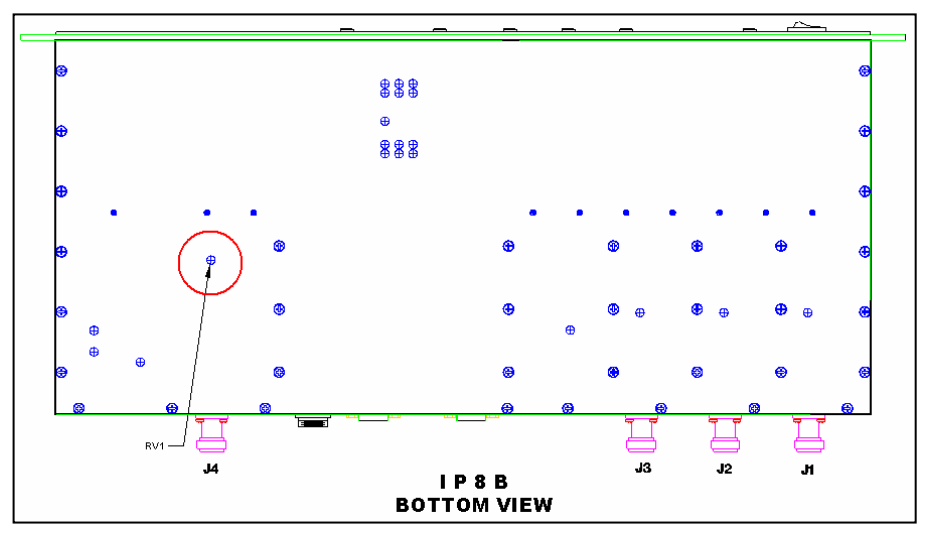

Figure 10: Power Adjustment Potentiometer Location for the IP8B

- **Step 1** Connect a computer with the HyperTerminal utility to the base station's monitor serial port.
	- Refer to the section titled *HyperTerminal Setup* located in *Chapter 5: Programming Instructions* for HyperTerminal Setup and access instructions.
- **Step 2** Launch the HyperTerminal utility.
- **Step 3** Locate the adjustment hole (see Figures 8, 9, or 10 according to the model being used).
- **Step 4** Fit the tool to the potentiometer.
- **Step 5** Key the transmitter on the base station by typing **X=1450,10** in the HyperTerminal window. The base station will generate 10 data packets, each 1450 bytes in length.
	- If this does not work, check the base station's MTU parameter. The X=number must be smaller than the MTU value.
- $1 1$  To avoid damage to the amplifier, when setting the power to drive an external amplifier, set the base station power below the external amplifier's maximum drive limit.
- **Step 6** If setting the power to drive an external amplifier, use a wattmeter and dummy load to measure the output power of the base and set it to the amount of drive power that is will be needed for the amplifier.
	- $\mathscr P$  Be aware that the coaxial cable that will connect the base station to the power amplifier may have completely different characteristics to the test cable used to measure power output. If possible, adjust the power with the coaxial cable that will be used in the system ensuring the power measured is exactly what will be fed into the amplifier.
- **Step 7** Once the adjustment is made, connect the base station to the external amplifier and connect the wattmeter and dummy load to the amplifier's output.
- **Step 8** Measure the power output of the amplifier.
	- If the amplifier does not produce the expected power, additional adjustments to the base station output are necessary. When making large adjustments in power, the external amplifier should be disconnected from the base station and the base station's power reset.
- $1$  Do not attempt to make large adjustments to the output power while the base is connected to the external amplifier or if the external amplifier is not producing any power. The base station power adjustment is very sensitive and it is possible to overdrive an external amplifier and ruin it with just small movements of the power adjustment potentiometer. You must be sure to keep the base station's output power below the input drive limit of the external amplifier.
- **Step 9** Once the base station power is adjusted, reconnect the base station and the wattmeter to the external amplifier and measure the output power of the external amplifier again using the **X=1450,10** command.
- **Step 10** Once the power amplifier is nearly at the proper output, small adjustments can be made to the power output, while the base station is connected. Turning the power adjustment very carefully while transmitting into the external power amplifier will enable the power to be adjusted to exactly the right level.
- $\frac{1}{2}$  Be careful not to apply sideways pressure to the adjustment potentiometer, otherwise the circuit can be damaged. Always use a light touch when adjusting base station output power.

# **CHAPTER 4: PRODUCT INSTALLATION**

#### **Installation Instructions**

If setting up a new rack unit, make sure to complete the rack unit setup according to the Manufacturers instructions.

#### Interconnection Diagram

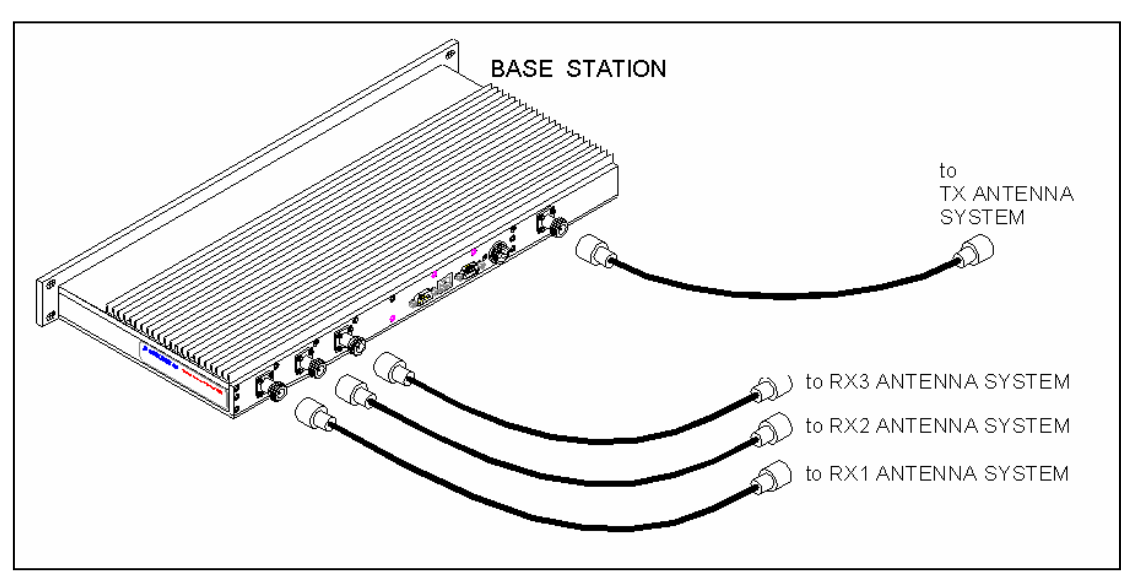

Figure 11: Interconnection Diagram

#### Base Station Installation into the Rack Unit

Receiver and Transmitter Connections

To connect the base station, perform the following steps:

- **Step 1** Connect the RF coaxial cable to Receiver 1 (RX1) on the back of the base station.
- **Step 2** Route the cable neatly toward the top of the rack. Allow a little slack in the cable to avoid accidental disconnection.
- **Step 3** Connect the RF coaxial cable to Receiver 2 (RX2) on the back of the base station.
- **Step 4** Route the cable neatly toward the top of the rack. Allow a little slack in the cable to avoid accidental disconnection.
- **Step 5** Connect the RF coaxial cable to Receiver 3 (RX3) on the back of the base station.
- **Step 6** Route the cable neatly toward the top of the rack. Allow a little slack in the cable to avoid accidental disconnection.
- $\mathcal{L}$  For clear identification for troubleshooting and/or maintenance activities, avoid crossing the coaxial cables.
- **Step 7** Connect the RF coaxial cable to the Transmitter (TX) connection on the back of the base station.
- **Step 8** If connecting to a power amplifier (as shown in the figure below), connect the cable from the base station to the power amplifier via the Transmitter (TX) connection.

If not connecting to a power amplifier, skip to Step 11.

- **Step 10** If a power amplifier is used, connect an RF coaxial cable to the output port of the power amplifier.
- **Step 11** Route the cable neatly toward the top of the rack. Allow a little slack in the cable to avoid accidental disconnection.
- **Step 12** To perform the RX1, RX2, RX3, and TX antenna connections, refer to the *Typical Antenna Configuration* section in this chapter.

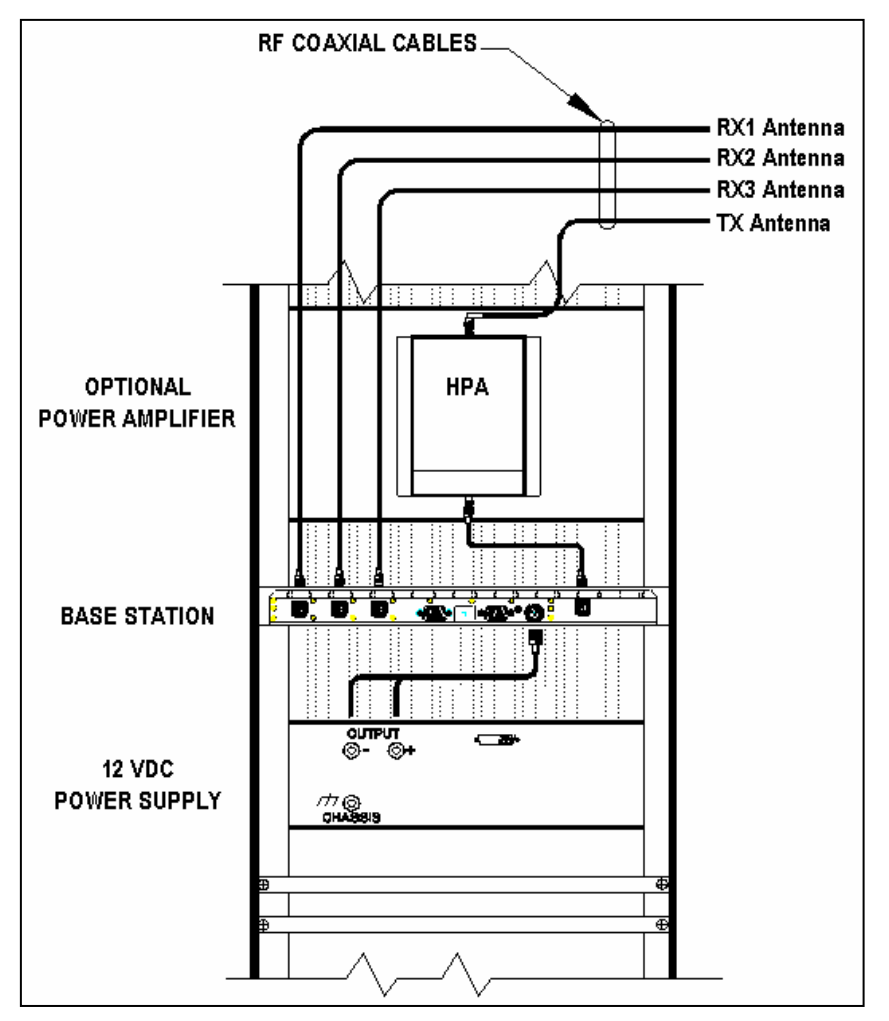

Figure 12: Base Station Mounting and Connection in the Rack Unit (Rear View)

#### Single Base Station Configuration

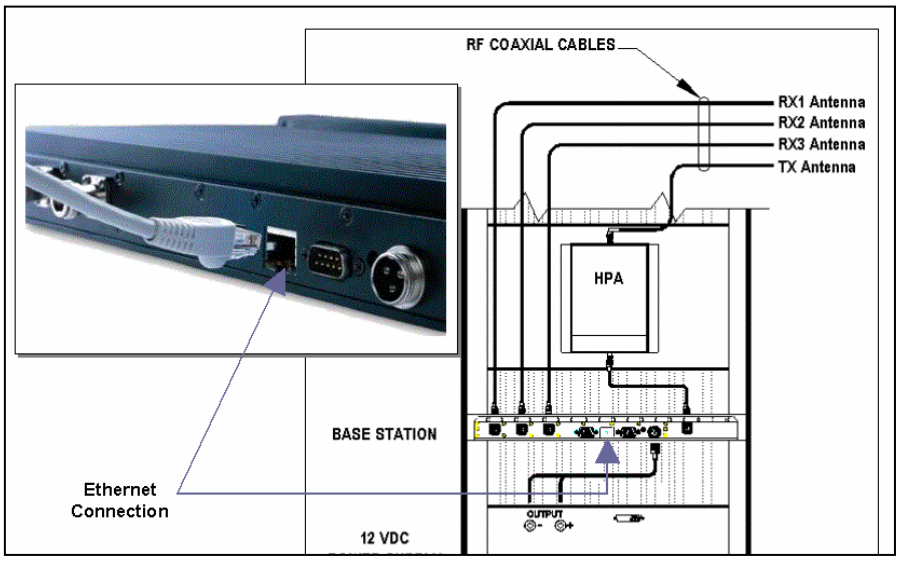

Figure 13: Base Station Ethernet Connection

To connect a single base station, perform the following steps:

- **Step 1** Plug in the Ethernet crossover cable into the Ethernet port on the base station (as shown in the figure above).
- **Step 2** Route and plug in the Ethernet crossover cable to an *IP*MobileNet's Internet Protocol Network Controller (IPNC) via the hardware as defined by the organization's configuration (see Chapter 2 Basic Configuration Samples).
- If connecting to a serial backhaul, an *IP*MobileNet *IP*Turbo Converter is required. If not already ordered, please refer to Chapter 6 for ordering information. For connection instructions, refer to 516.80496.QR *IP*Turbo Converter Quick Reference Guide (IPMN p/n: 516.80496.QR) available on the Product Documentation CD provided with this product.

#### Multiple Base Station Configurations

To connect multiple base stations, perform the following steps:

- **Step 1** Plug in the Ethernet cables to the back of each base station (as shown in the figure above) and route according to selected setup (see Chapter 2 Basic Configuration Sample on page 12 and also refer to the 516.80496.QR *IP*Turbo Converter Quick Reference Guide for setup instructions and scenarios).
- **Step 2** Route and plug in the Ethernet cables to an *IP*MobileNet's Internet Protocol Network Controller (IPNC) via the hardware as defined by the organization's configuration (see Chapter 2 Basic Configuration Samples).
- If connecting to a serial backhaul, an *IP*MobileNet *IP*Turbo Converter is required. Refer to Chapter 6 for ordering information. For connection instructions, refer to 516.80496.QR *IP*Turbo Converter Quick Reference Guide.

#### Typical Antenna Configuration

Base station antenna configurations may vary from site to site depending on the type of mounting structure, the presence of existing antennas, mounting structure loading limitations, etc. The following information is provided as a guideline for a typical scenario.

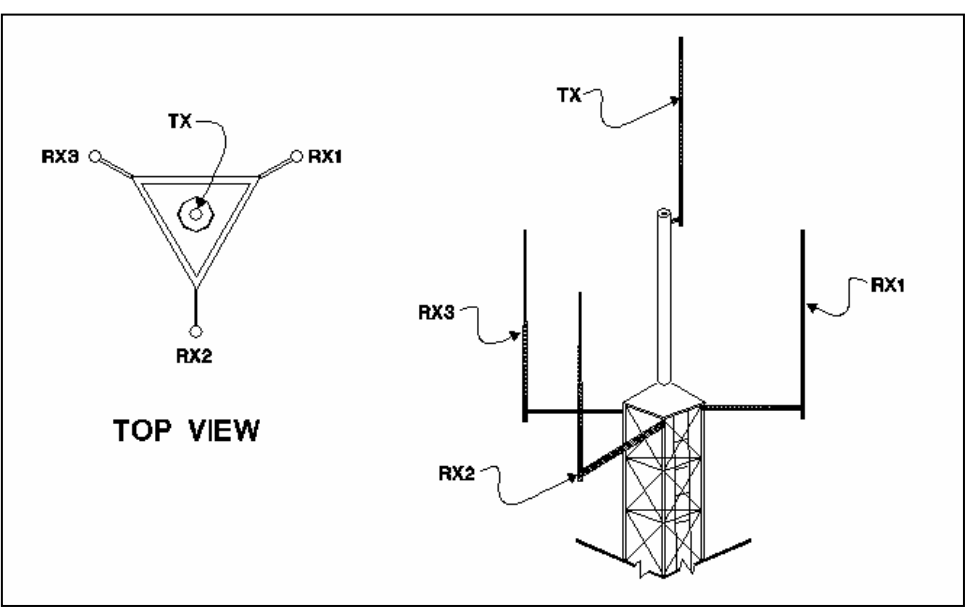

Figure 14: Typical Antenna Configuration

An otpimal antenna mounting configuration is shown in the figure above. The transmit antenna and receive antennas are located at different elevations. This vertical separation provides the greatest degree of isolation between transmit and receive antennas. The three (3) receive antennas are mounted at the same elevation and are oriented in a 120 degree triangular pattern. A triangular orientation of the receive antennas provides optimal diversity performance in an omnidirectional pattern.

The greater the separation between receive antennas, the greater the diversity gain; therefore, the distance between antennas should be made as great as is practical.

In the event only two (2) receive antennas are used (i.e. a dual receiver diversity reception system), the receive antennas should be mounted in a broadside orientation with respect to the radio coverage area.

 $\mathscr{L}$  To prevent the antenna's radiation pattern from becoming distorted, the immediate area surrounding each antenna should be kept free from conductive objects (i.e. other antennas, guy wires, or the tower structure itself). The amount of clear area required to prevent pattern distorion is equal to the antenna's near-field exclusion.

Near-Field Exclusion Zone

The near-field exclusion zone (NFEZ) is the required distance between antennas to any other surfaces to improve transmit and receive performance. The large radio frequency field that builts up around the antenna upon transmitting is essential for proper data transmission. It can be severely corrupted by metal objects in the NFEZ. As seen in the previous figure, the transmitting antenna is placed at the very top of the tower especially if the base station will be required to transmit in all directions (omni-directional).

If the transmitting antenna cannot be positioned on the top of the tower and must be placed on a tower arm, then it is important to realize that coverage will be shaded in the area behind the tower from the anetnna. The installer must be certain that the area of desired coverage is away from the tower and not behind it.

> Receiving and transmitting antennas should not be on the same plane, especially VHF and UHF systems where the frequency splits are relatiely small. An antenna in the near-field exclusion zone that is tuned for the same frequency as the transmitting antenna will reradiate the signal and create unwanted effects on the transmittal signal. The receivers will be inundated by high levels of radio frequency energy from the transmitting antenna. This is why it is important to include vertical separation in the plan for the base station installation. The isolation provided by 30 feet of vertical spearation can dramatically improve the performance of the base station.

An antenna's NFEZ can be calculated as follows:

$$
D = \frac{2d^2}{\lambda}
$$

Where: D is the distance to the anenna's near field boundary

d is the antenna's longest linear dimension (in the same units as D)

 $\lambda$  is the wavelength (in the same units as D)

 Maximizing the distance between the receive antennas will provide maximum diversity gain and will minimize antenna radiation pattern distortion.

# **CHAPTER 4: PRODUCT INSTALLATION**

#### Power Connection

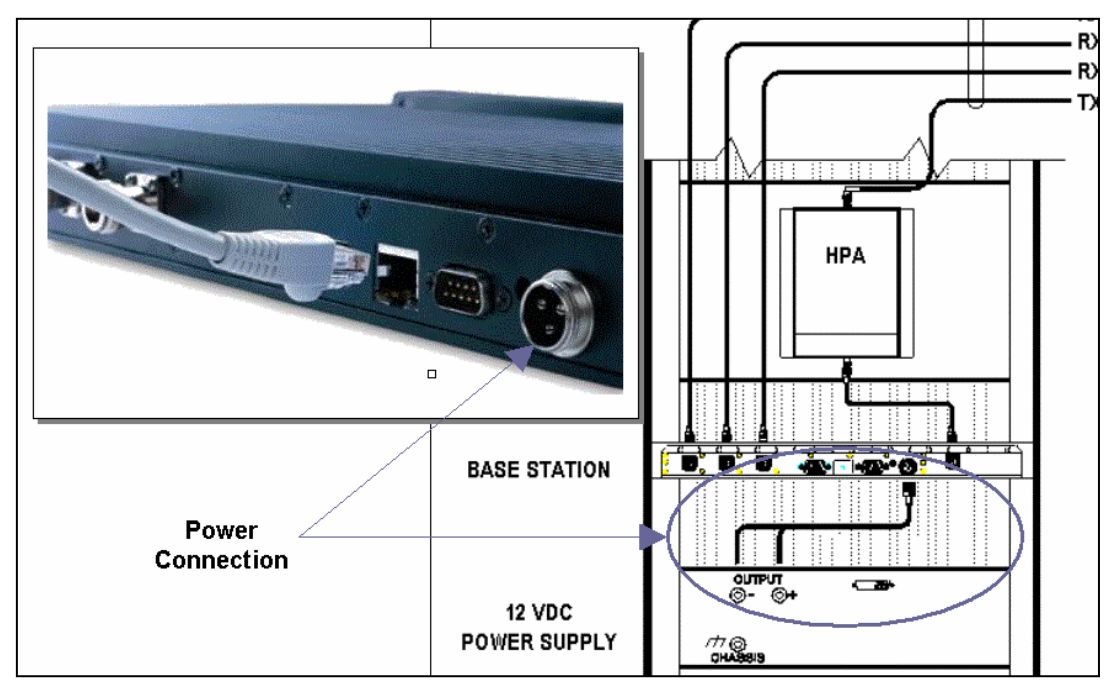

Figure 15: Base Station Power Connection

To connect the base station power connector, perform the following steps:

- **Step 1** Connect the power cable to the base station power supply connection (as shown in the figure above).
- **Step 2** Connect the wires to the appropriate output (+ and -) output posts on the power supply (as shown in the figure above).

#### **Post Installation Checklist**

Table 7 lists the tasks that should be performed upon completing installation.

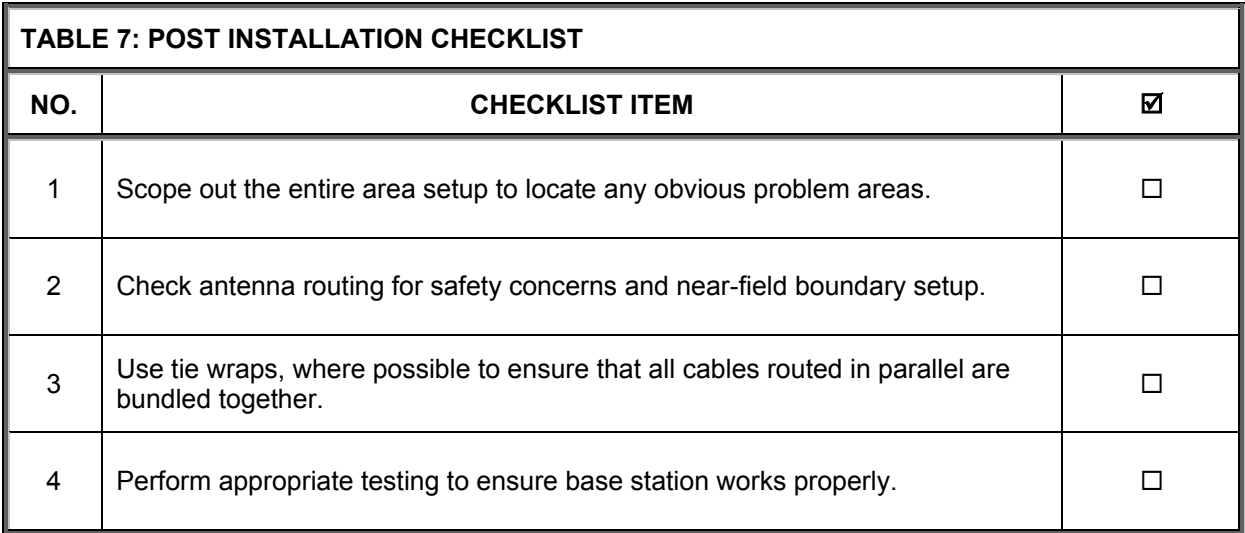

 $\mathcal{L}$  Once installation is complete make sure the area is clear of debris that would prevent proper airflow and ventilation.

#### **Overview**

This section applies to all frequency ranges of the *IP*Series Base Stations. **Important!** The base station's IP address must be known prior to performing the procedures in this section.

The programming procedure should be performed when it is necessary to upgrade a base station's Firmware or to change the operating parameters to suit the customer's needs before putting into complete operation.

#### **HyperTerminal Setup**

To communicate and access parameters from the base station, the base station must be connected to a HyperTerminal session setup on a personal computer.

Perform the following steps to setup the base station for communication with HyperTerminal:

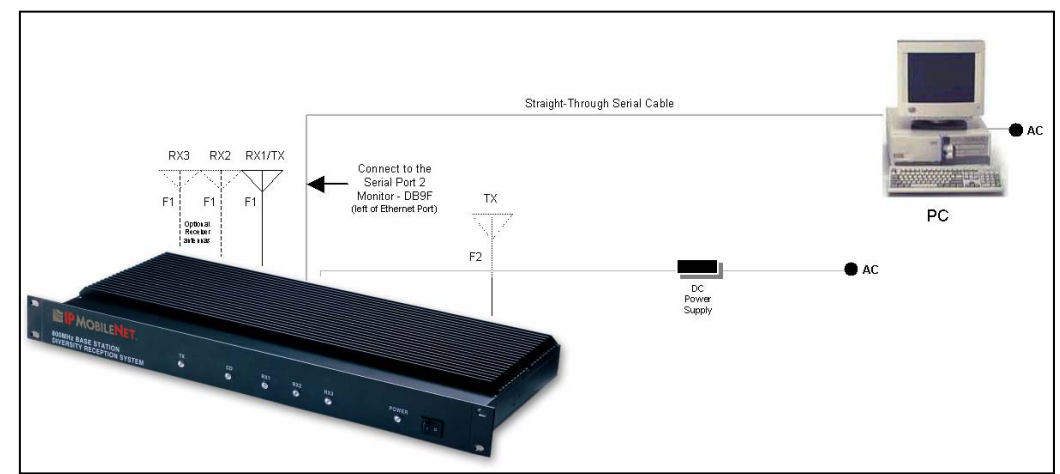

**Step 1** Connect the base station as shown in the figure below.

Figure #16: Base Station-to-HyperTerminal Connection Diagram

- **Step 2** Power on the personal computer.
- **Step 3** Power on the base station using the front panel power switch.
- **Step 4** On the personal computer's desktop, click on the **Start** button and select **Accessories**, **Communications**, and **HyperTerminal**.
- **Step 5** At the Connection Description window enter **IPMNBS** and click on the **OK** button.
- **Step 6** At the Connect To window, under **Connect using:** select **COM1** or **COM2** (whichever is available on the computer) and click on the **OK** button.
- **Step 7** At the COM Properties window make sure the properties selected are as follows:

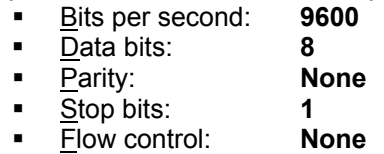

- **Step 8 Click on the OK button.**
- **Step 9** Open **HyperTerminal**.
- **Step 10** Recycle the base power and HyperTerminal displays the base's Firmware revision.
- **Step 11** Type in a **?** in the HyperTerminal screen and press **[ENTER]**. This will list the Base Station parameters. If the cursor is not responsive, check the cables for proper connection.

```
Host serial = 115200 \text{ N} \cdot 8.1, timeout=200
IPNC = 207.88.179.158, 207.88.179.157, 207.88.179.156, 207.88.179.152, 207.88.179.140 
RF IP Address = 172.16.23.14 
Tunnel Address = 8.4.2.14, Netmask = 255.255.255.240 
Host interface = SLIP, no split frames, with status messages 
tunnel = 1Injection = LOW SIDE, 45MHz 
pll type = MC145193channel spacing = 12500 
Reference frequency = 10.000 mHz
     Channel Tx freq Rx freq Inj freq 
Frequency=1, 866.000000, 821.000000, 776.000000
Channel = 1Serial number: 1234 
TX quiet time = 5Symbol sync time = 12 milliseconds, 0 extra inter-split-frame count
TX tail time = 5
Radio data rate = 19200 
Max data tx time = 60 seconds
Carrier detect delay time = 8 milliseconds 
Station ID = abcd 
Station ID time = 0 minutes 
Polarity = TX-, RX+ 
allow \text{circ} errors = 0
Allow base to base = 0RSSI step = 25 (=18dBm)
default gateway = 0.0.0.0Ethernet address = 00:00:00:00:00:00 
Base station number = 14 
SNTP interval = 16 seconds 
num timeslots = 16timeslot period = 992ms 
timeslots per voice packet = 4noise = -108dBmDHCP Relay Agent = enable 
-120dBm = (0)-110dBm = (0)-100dBm = (0)-90dBm = (0)-80dBm = (0)-70dBm = (0)-60dBm = (0) 
-50dBm = (0)-40dBm = (0)-30dBm = (0)Modem FEC = on 
RX in progress message = 1 
MTU = 1480Signal Strength = DBM 
IPNC query period = 10 secs
```
See Appendix A for Base Station Parameter definitions and default settings.

 Ensure that the calibrated base station and the mobile radio antennas are separated by at least 10 feet. If the antennas are too close, the mobile radio receivers may overload by the transmitters resulting in intermittent communication and high data errors.

#### **Factory Default Save and Restore**

For instructions on Factory Default Save and Restore Commands, please contact the Customer Service number provided in Chapter 6 of this document.

#### **Additional Programming Needs**

Refer to the following technical notes and programming instructions and select the appropriate document for additional programming needs.

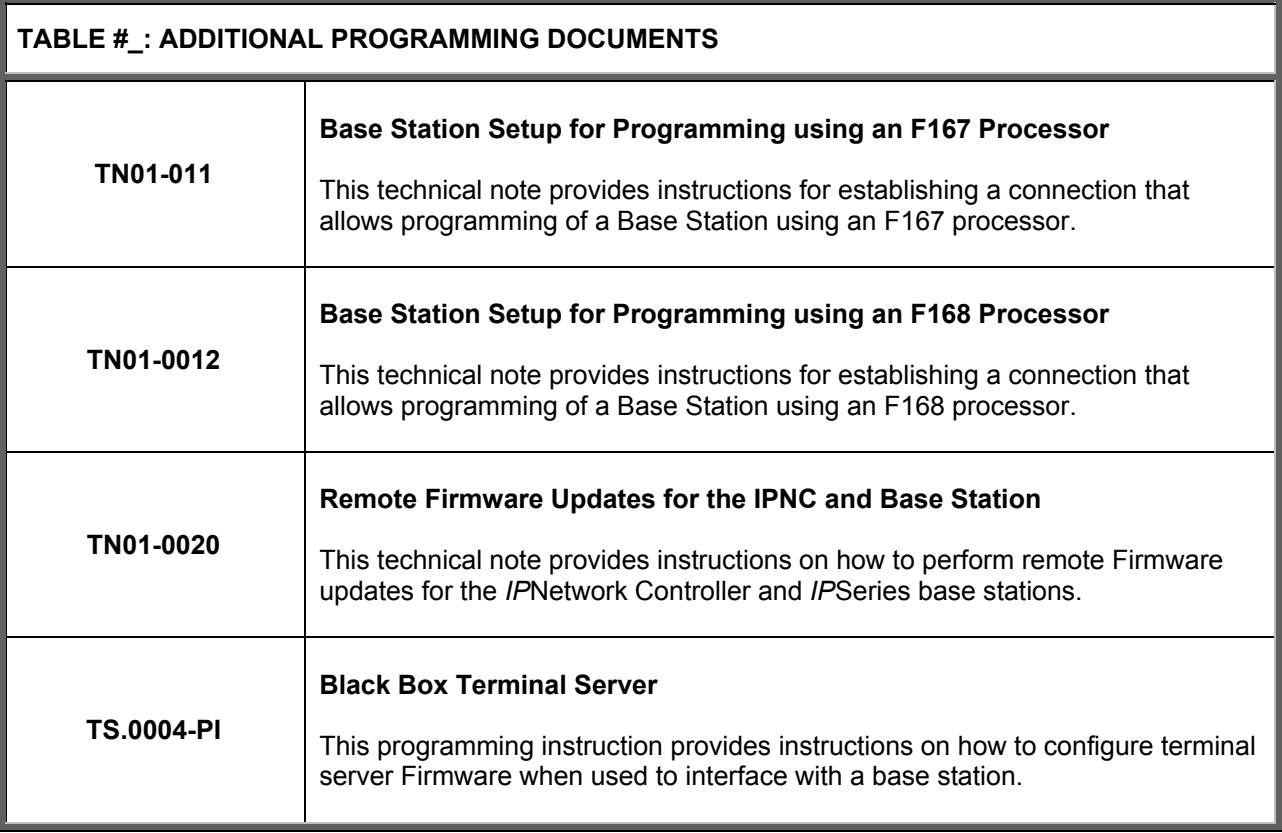

#### **Ordering Parts**

Replacement parts may be ordered from the following address:

Attn: Small Parts Sales *IP*MobileNet, Inc. 16842 Von Karman Avenue, Suite 200 Irvine, CA 92606

Voice: (949) 417-4590 Fax: (949) 417-4591

#### **Customer Support**

To obtain assistance in troubleshooting problems with a product, please contact *IP*MobileNet's Customer Service Staff at (800) 348-1477.

#### **Reporting Problems with the Documentation**

To report problems or question concerning the documentation included in the shipment, please send an e-mail to mlopez@ipmobilenetinc.com explaining the problem and the Publications Department will respond as soon as possible.

Please ensure to include the following information with the e-mail message:

- Your company name
- □ Your name or other contact name
- Return e-mail address
- Manual name
- □ Manual part number
- □ Page number(s)
- Description of the problem

# **APPENDIX A: BACKHAUL REQUIREMENTS**

#### **Backhaul Systems**

Considering the backhaul system between the base station location and the Internet Protocol Network Controller location is one of the most critical elements of data transmission. Once data has been received at the base station, it must be relayed to the IPNC at the user's location quickly, accurately, and reliably. Industry standard backhauls are appropriate for *IP*MobileNet data transmission as long as data is transmitted cleanly and dependably. Depending upon conditions and accessibility, the preferred method of data transmission to the remote site is through wire.

#### Wired Backhaul

The Ethernet backhaul is preferred as it uses a T1 (or fractional T1) line or equivalent, which handles larger volumes of digital data. If the backhaul will be via SLIP connection, then four wire DDS telephone line capable of 56Kbps is recommended.

**2** Do not order a 64Kbps line as it is incompatible with *IP*MobileNet's equipment data transmission speed.

One disadvantage of using wired lines is that the system is under the control of an outside agency and telephone line faults or system outages impose potential loss of radio communication through the site affected.

#### Microwave Transmission Link

Using a microwave transmission link is another option, which is often used when wire cannot be brought into remote locations. Data transmission is generally very reliable, but adverse conditions can degrade the quality of the data. High winds, ice on the microwave dish, and other environmental variables can cause problems and prevent data or voice from completing transmitting.

#### Newest Backhaul

The 802.11 range of products for wireless data transmission. Several models of 802.11 have been used successfully.

Be aware of the possibility of interference on the 2.4 GHz frequency range. The 802.11 product should only be used for short hops with clear line-of-sight in an environment where minimal radio interference will exist.

#### Serial Backhaul Capacity

The backhaul with the fastest speed that can provide clean, reliable, and dependable transmission should be considered when dealing with backhaul capacity. *IP*MobileNet's base stations operate at four (4) data transmission rates, which include the following:

- **115,200 bps**
- **57,600 bps**
- **38,400 bps**
- **19,200 bps**

The optimal goal is to select a backhaul data rate that remains ahead of the base station's data transmittal. For example:

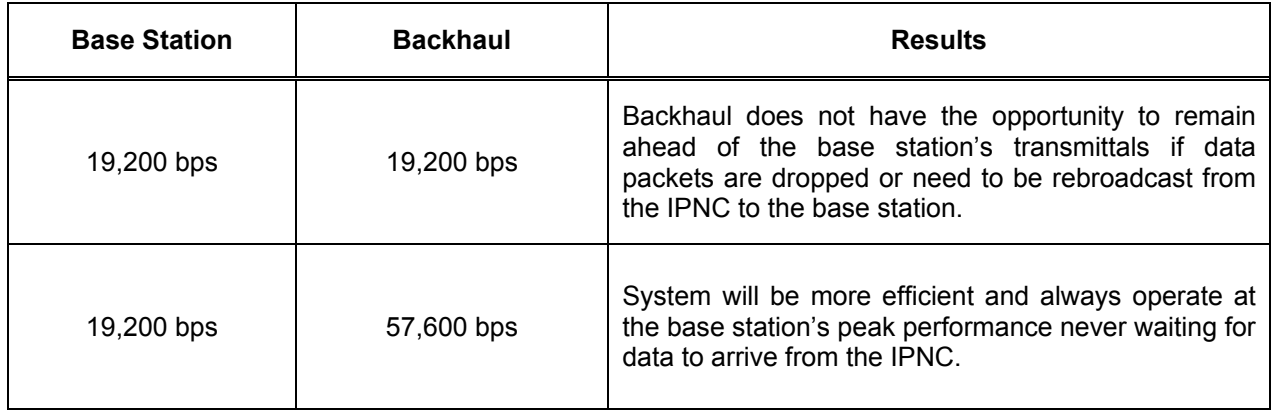

The 56 Kbps DDS line is typically used to create the 57,600 bps asynchronous data line for the serial line Internet protocol (SLIP) connection between the Internet Protocol Network Controller location and the base station site.

# **APPENDIX B: BASE STATION PARAMETERS**

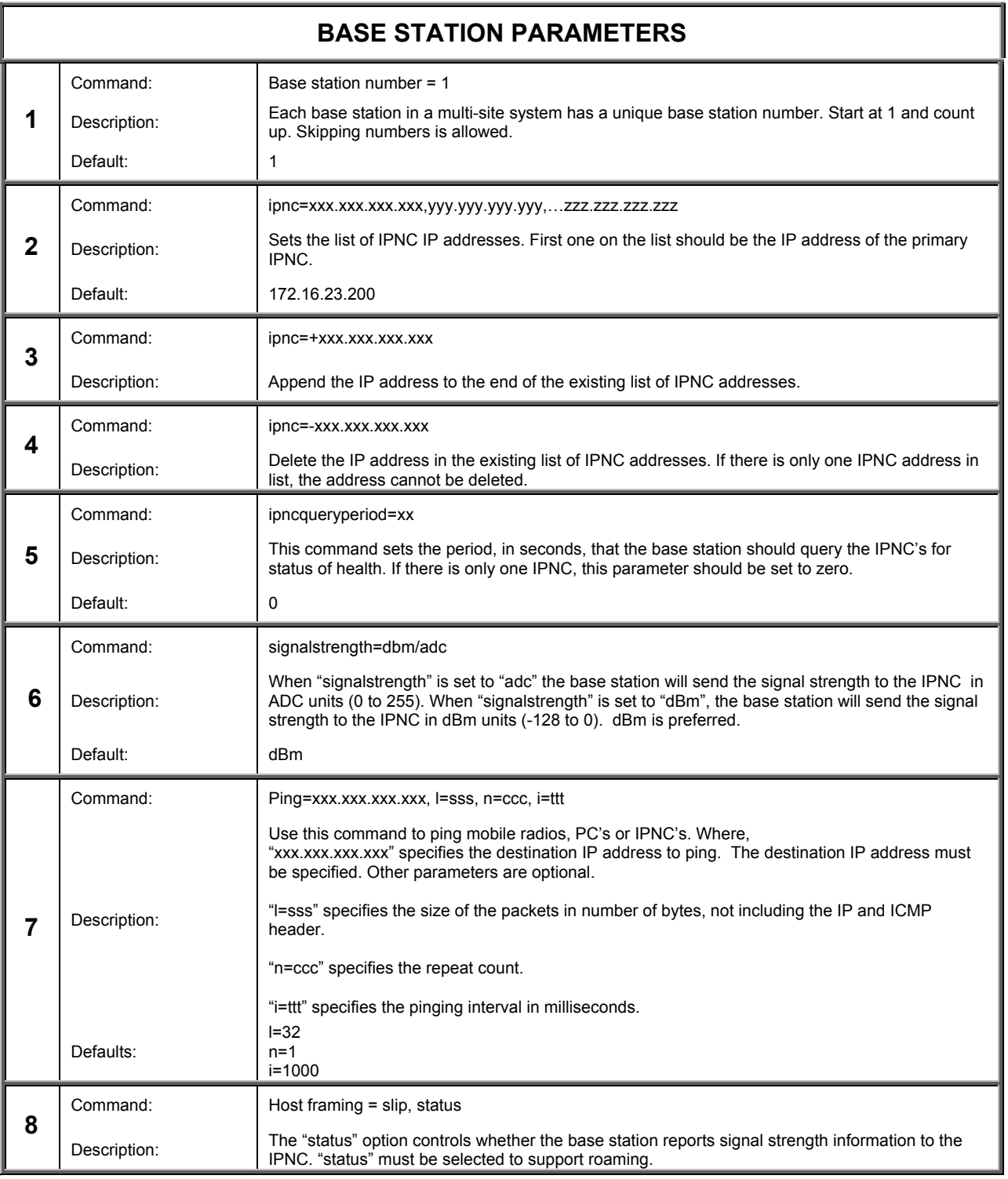

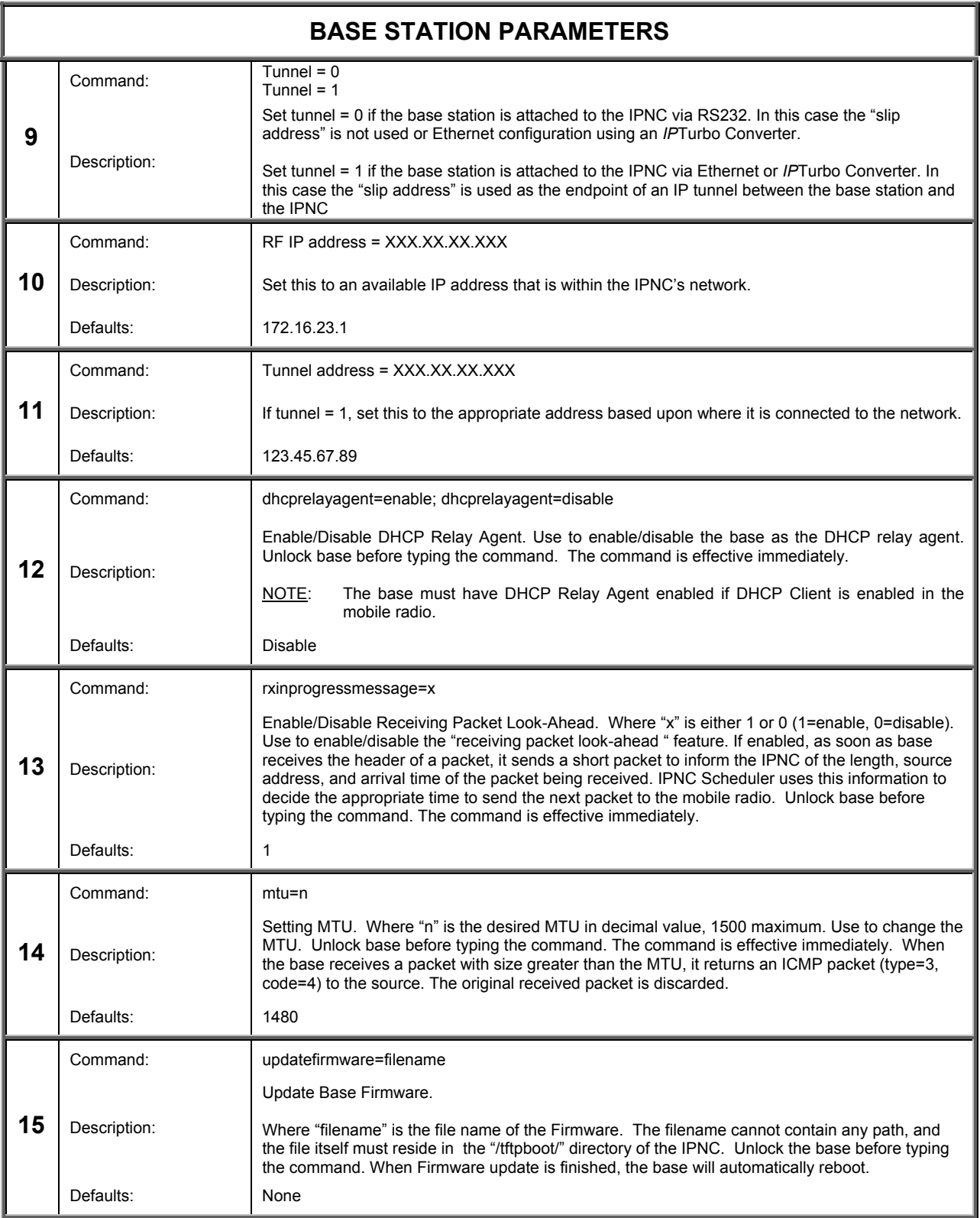

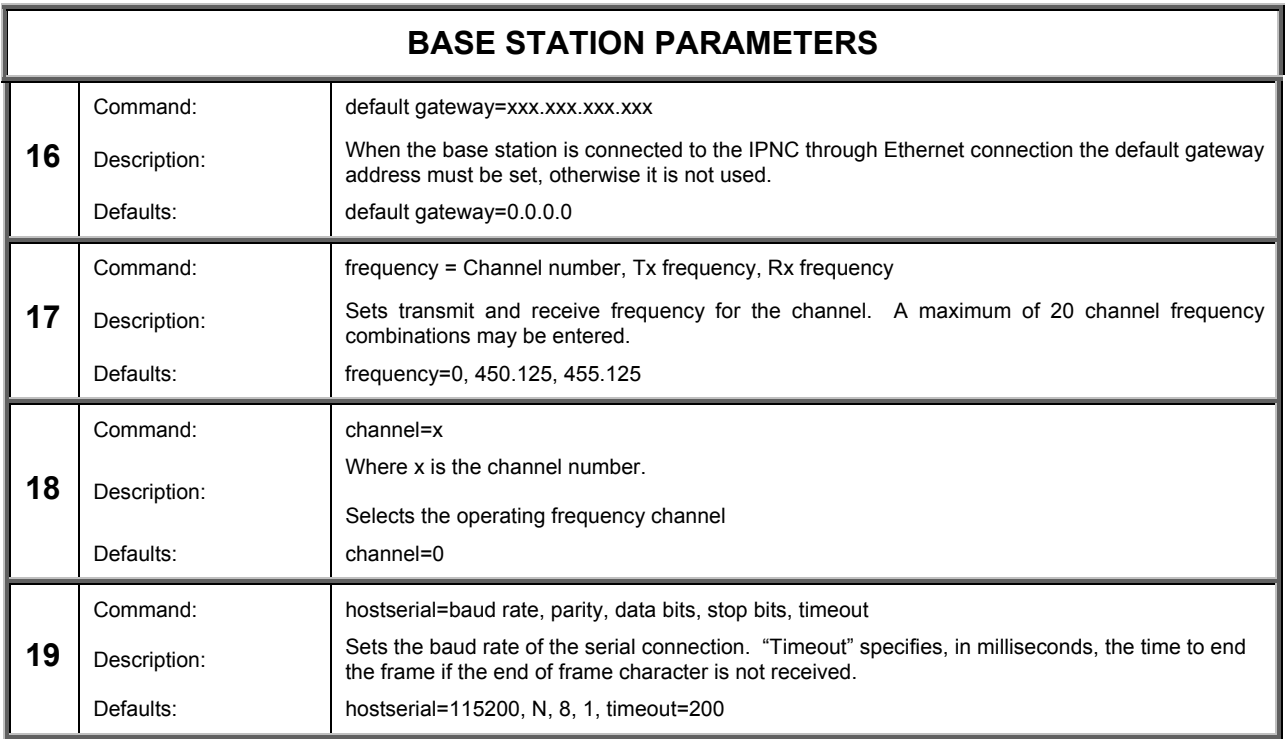

**△** Use the command **unlock=password** entering the appropriate password to enable programming before issuing any commands above. Also, the base station should be reset by the "reboot" command when no more commands will be issued.

*For changes to parameters not listed in this Appendix, please contact Customer Support.* 

# **FIGURE LISTING**

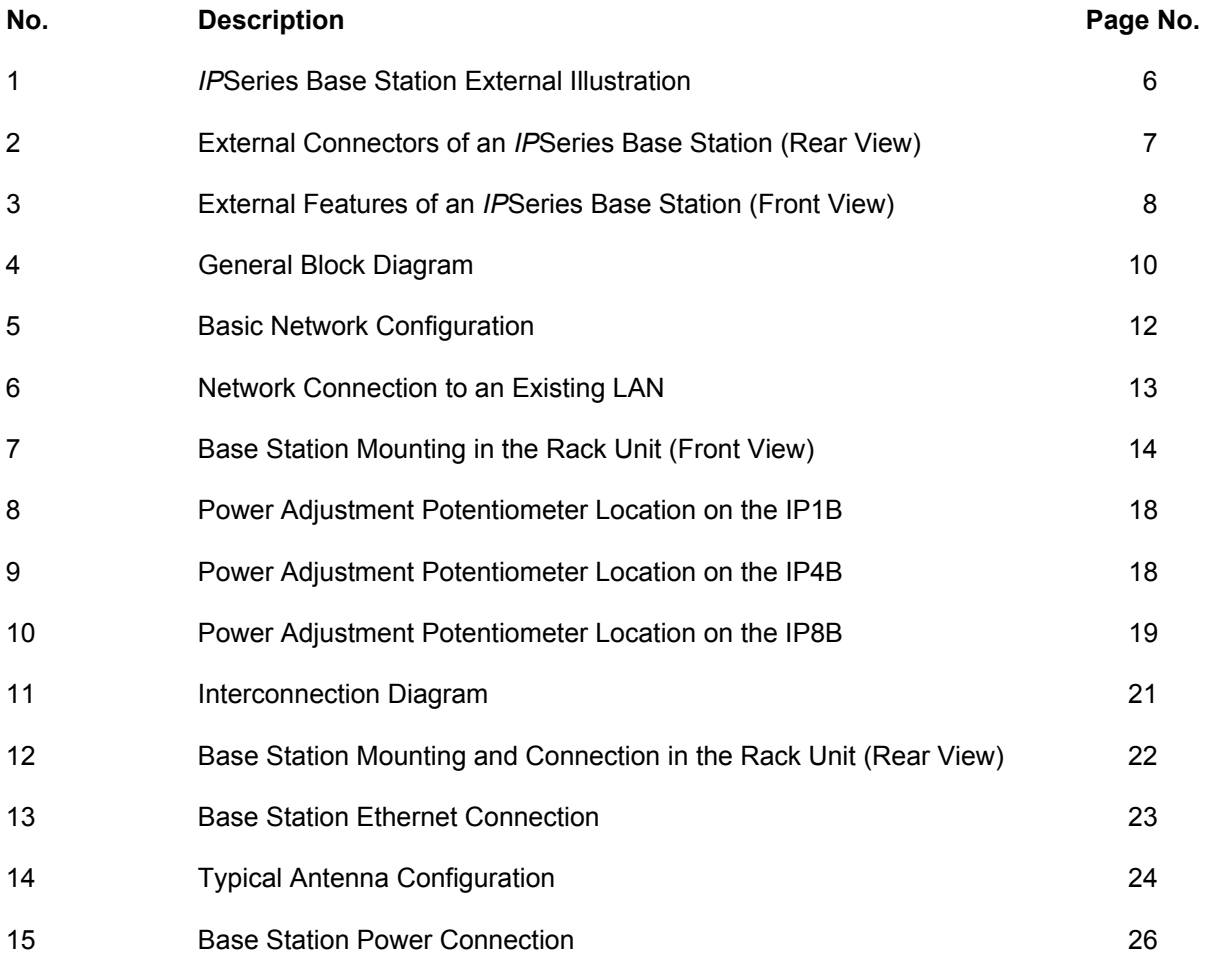

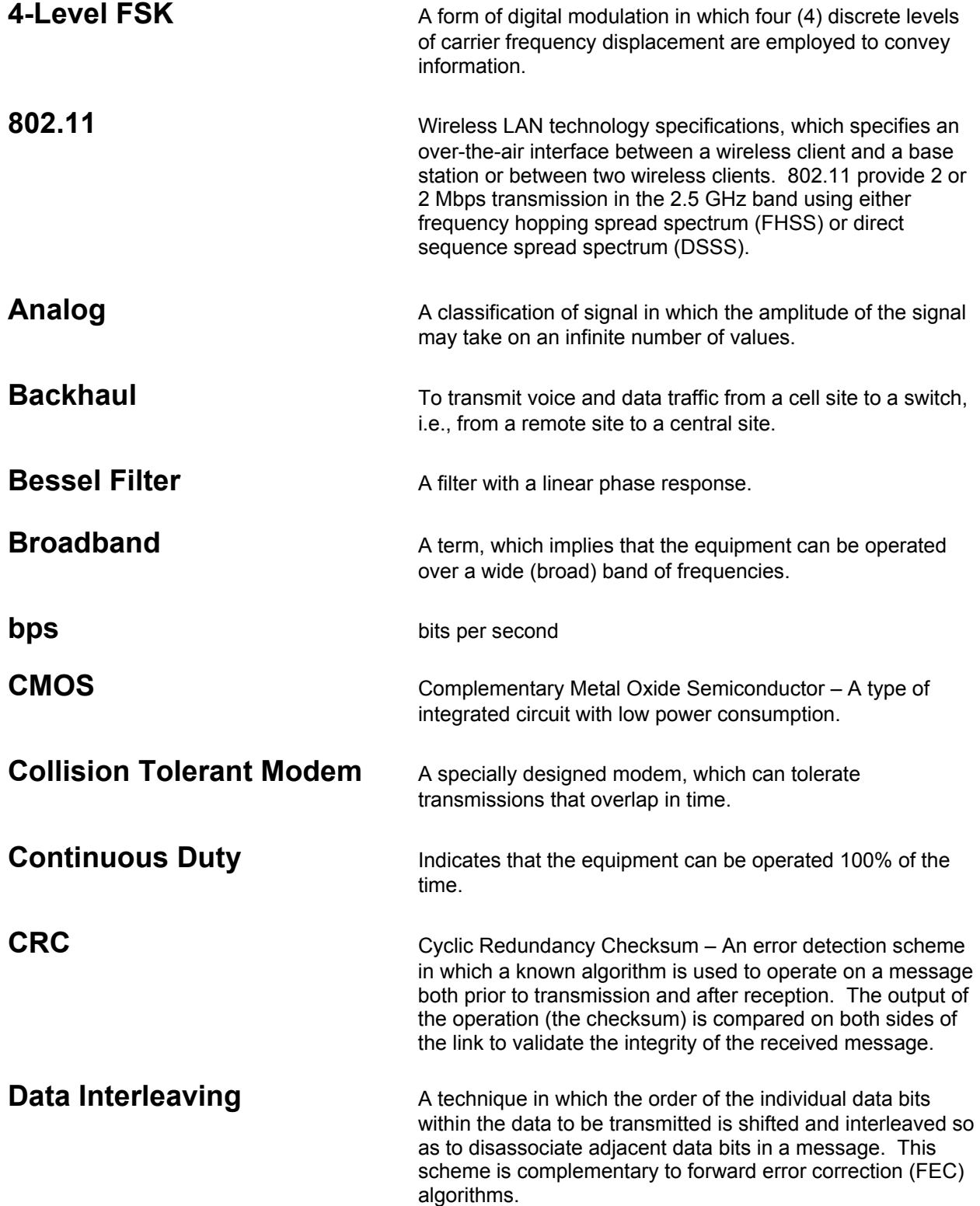

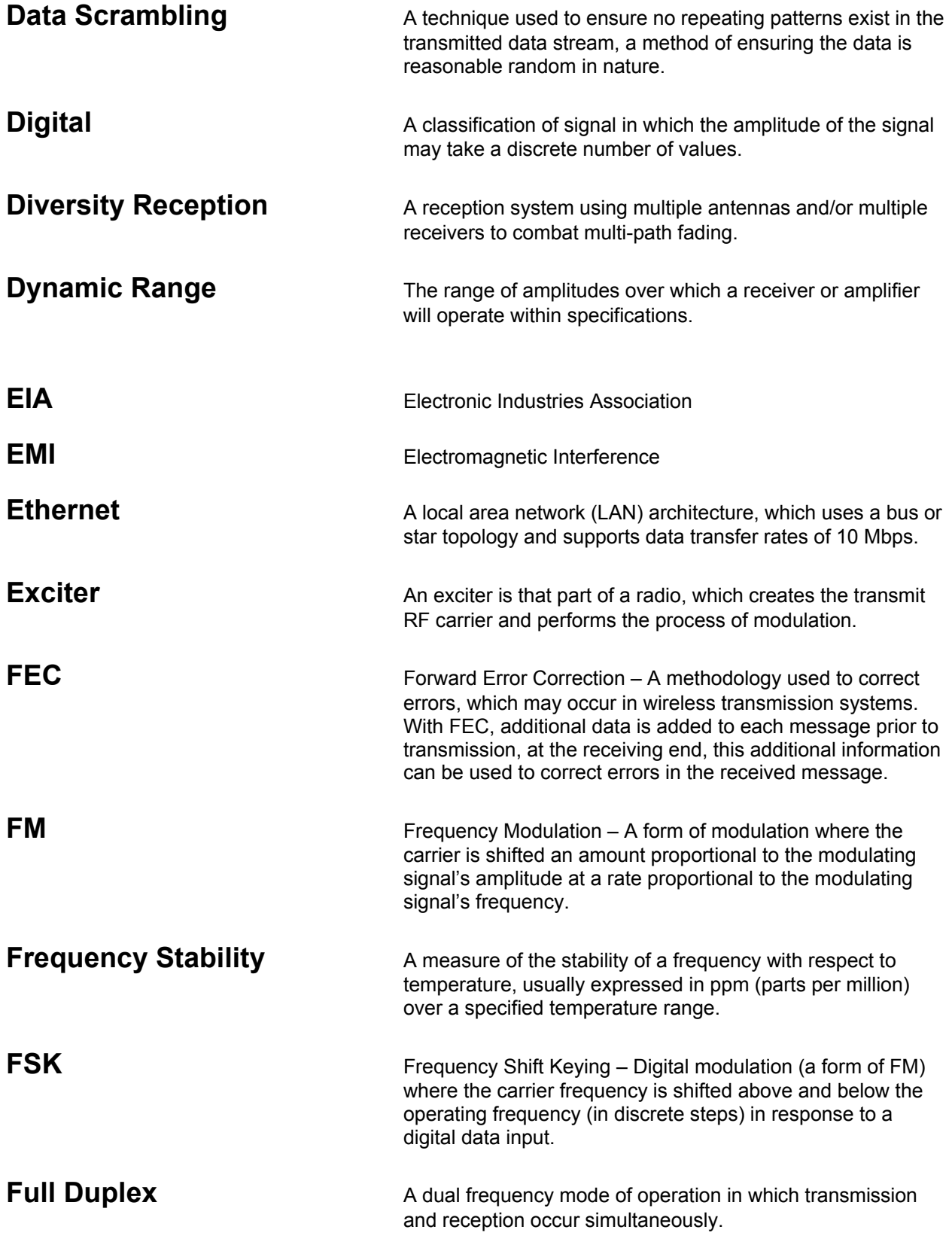

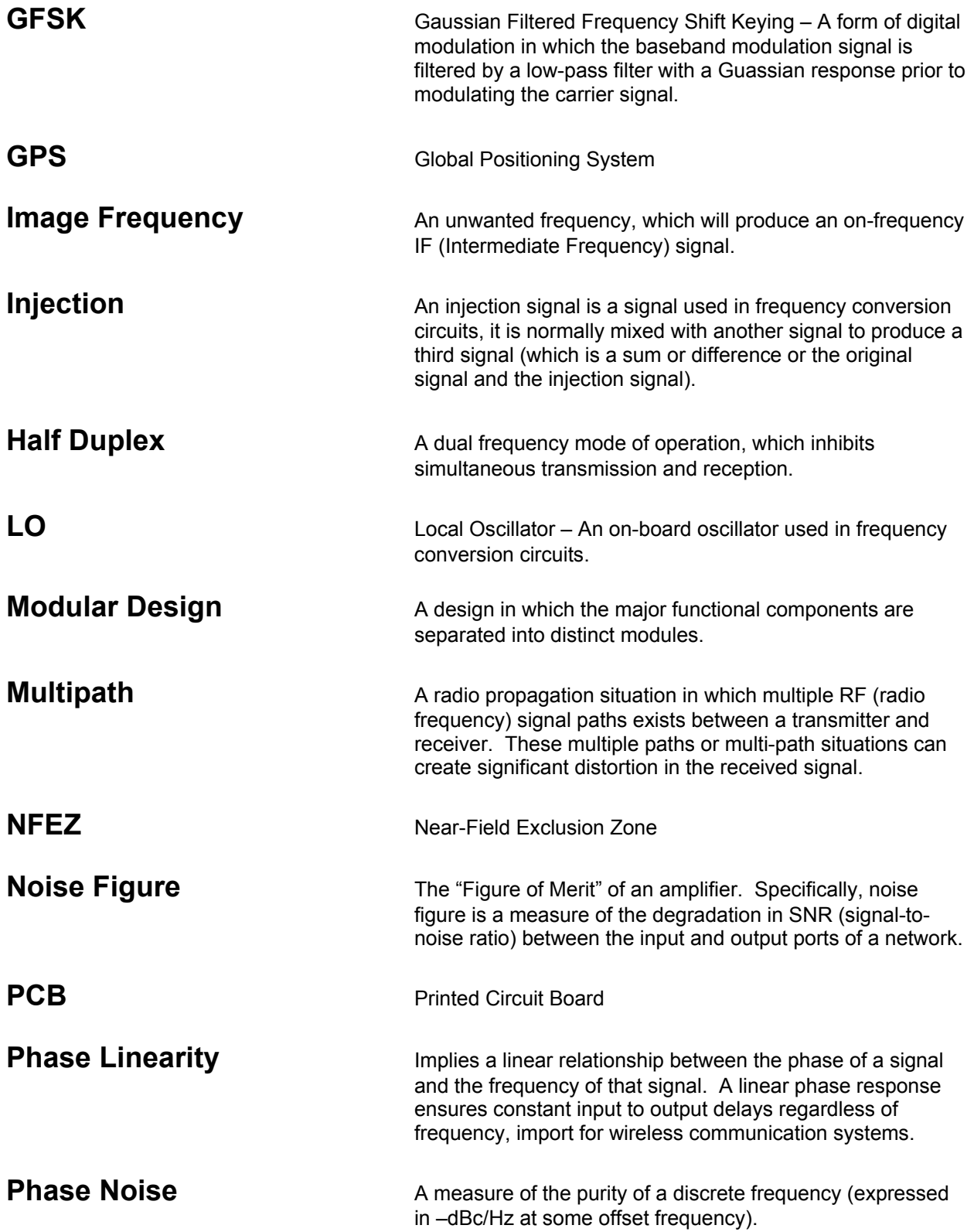

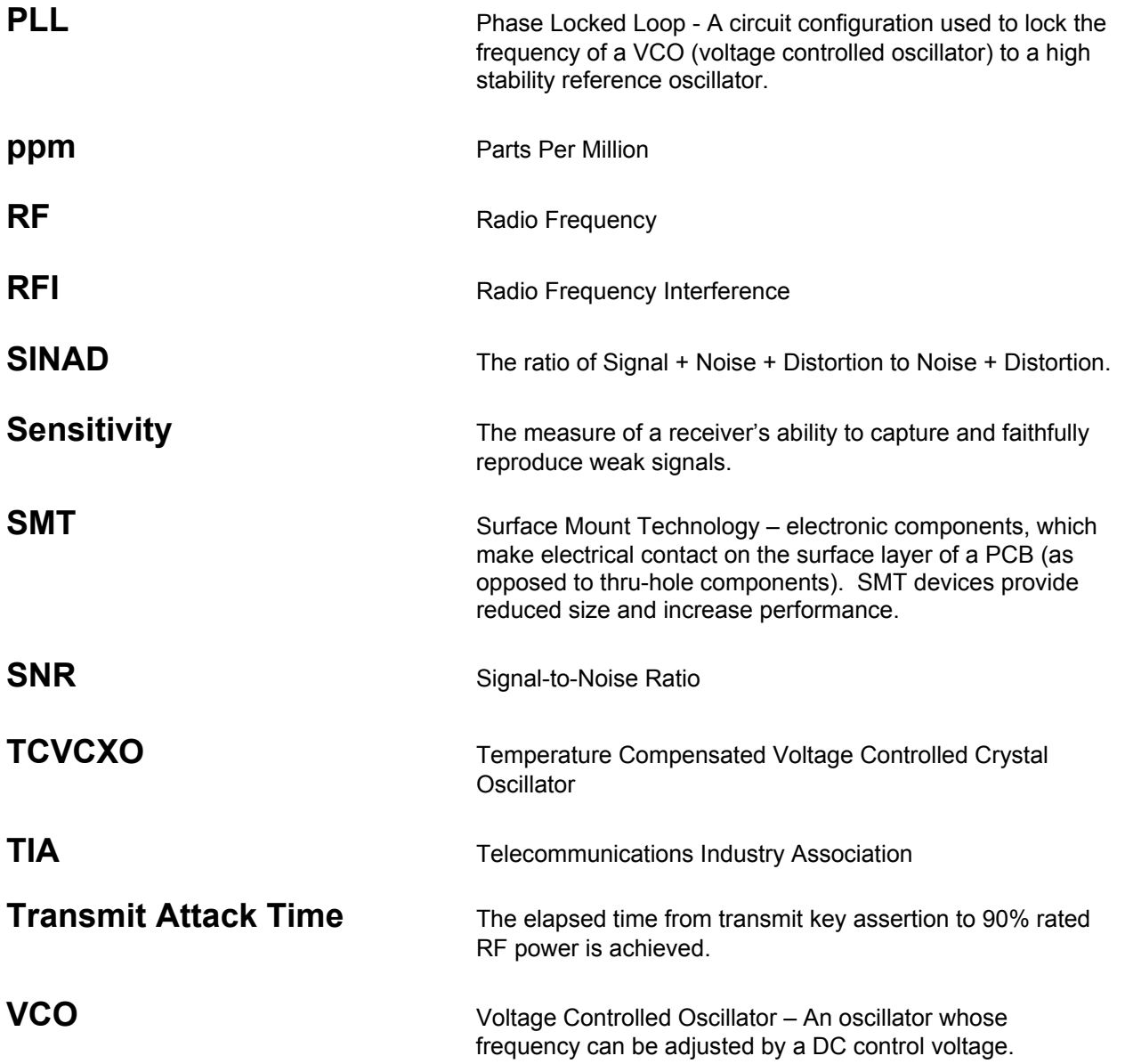

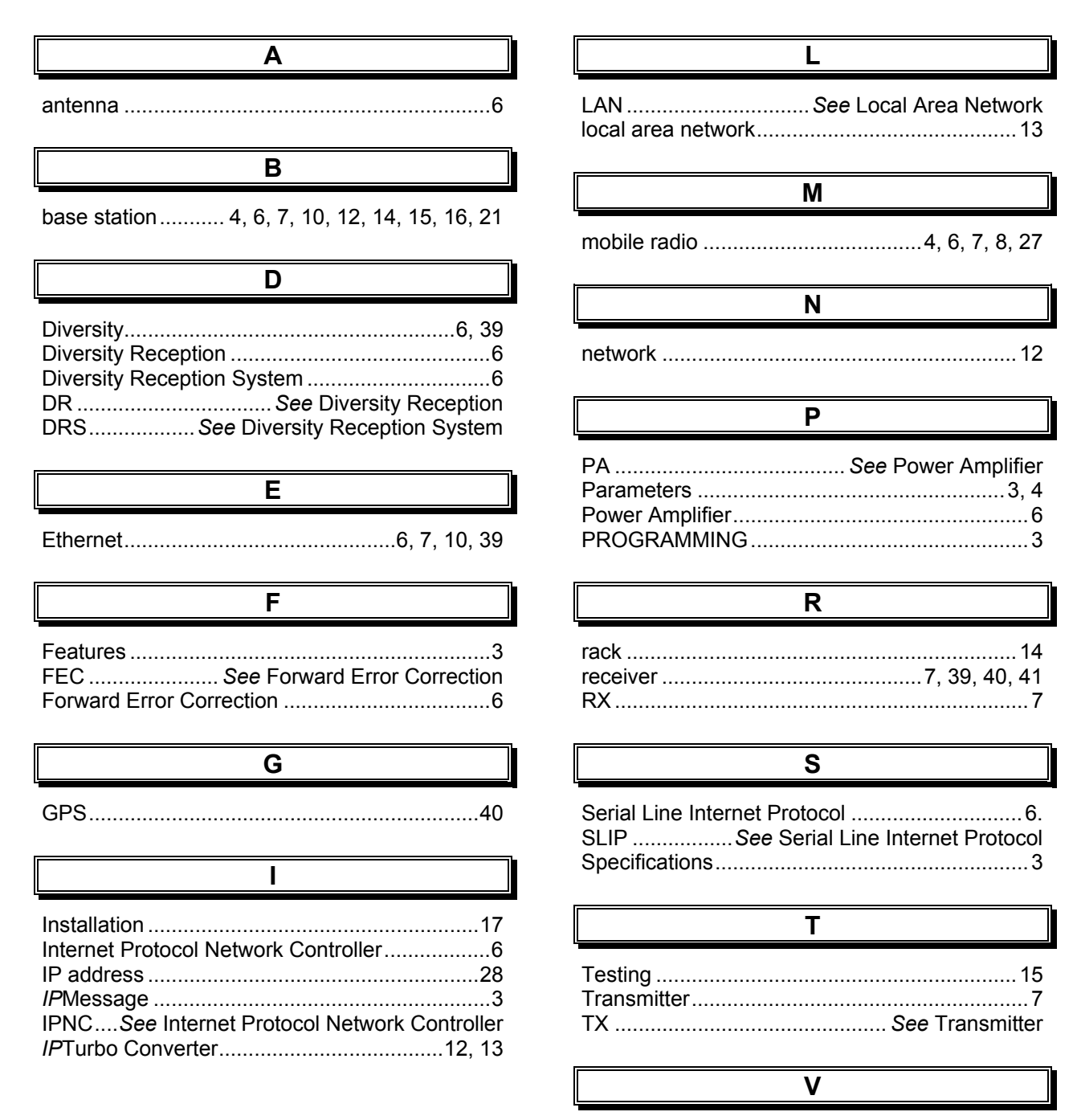

VIU ...................................................................13